### **UNIVERSIDAD POLITÉCNICA DE PUEBLA Ingeniería en Informática**

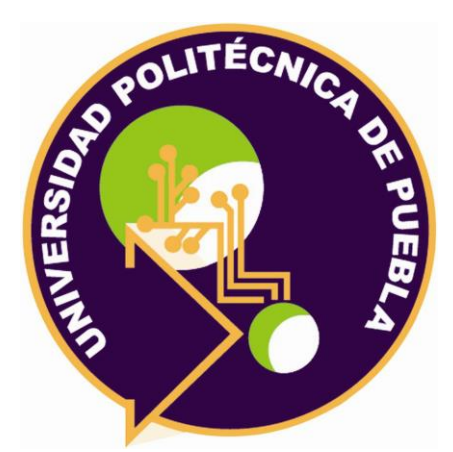

### **Proyecto de Estadía Profesional**

"Desarrollo de aplicación en Realidad Aumentada y Virtual en Procesos de Capacitación y Evaluación en Pista de Pruebas"

> Área temática de Volkswagen: Calidad Pista de Pruebas y Hermeticidad

> > **Presenta: Edgar Calderón Muñoz**

**Asesor técnico** Gte. César Rojas Corona

**Asesor académico** M.C. Rebeca Rodríguez Huesca

Juan C. Bonilla, Puebla, México. 19 de Diciembre de 2018

### **Resumen**

El presente trabajo consiste en el análisis y desarrollo de dos sistemas para mejorar los procesos de capacitación a personal y evaluación a los automóviles en Volkswagen de México, en el área de pista de pruebas. El primero es un sistema de realidad virtual para mejorar la percepción de los técnicos en la detección de fallas, ruidos, etc., y el segundo, es un sistema en realidad aumentada para auxiliar al técnico en la evaluación del automóvil, éstos son dos tipos de tecnologías sobresalientes de la industria 4.0.

De esta manera, al momento de empezar a desarrollar los sistemas, se realizó un análisis de la forma en cómo se trabaja dentro del área; cabe resaltar que la información de las pruebas es confidencial, por lo que en este documento sólo se muestran ciertas partes de la ejecución del plan de evaluación del automóvil. La metodología empleada durante el desarrollo del sistema de realidad virtual fue SCRUM, en donde hay diferentes roles y el equipo de trabajo programa en base a las tareas asignadas, se brinda una retroalimentación para mejorar lo ya desarrollado y el cliente forma parte del equipo en todo momento. Se presenta de igual forma las herramientas tecnológicas permitidas por la empresa y una breve descripción de cada una de ellas.

Para el análisis del sistema de realidad aumentada, se hace una ardua investigación del proceso que lleva el automóvil y se recaba información útil para diseñar la base de datos, en este documento se presenta una idea de cómo funcionará el sistema.

Los resultados de estos proyectos permitirán mejorar los procesos al momento de capacitar al personal, permitiendo que se sientan en un entorno real y al mismo tiempo ayudarán a mejorar su percepción en diferentes fallas relacionadas al automóvil. La realidad aumentada permitirá guiar una ejecución de la evaluación correcta y como parte, una mejor productividad.

# Índice

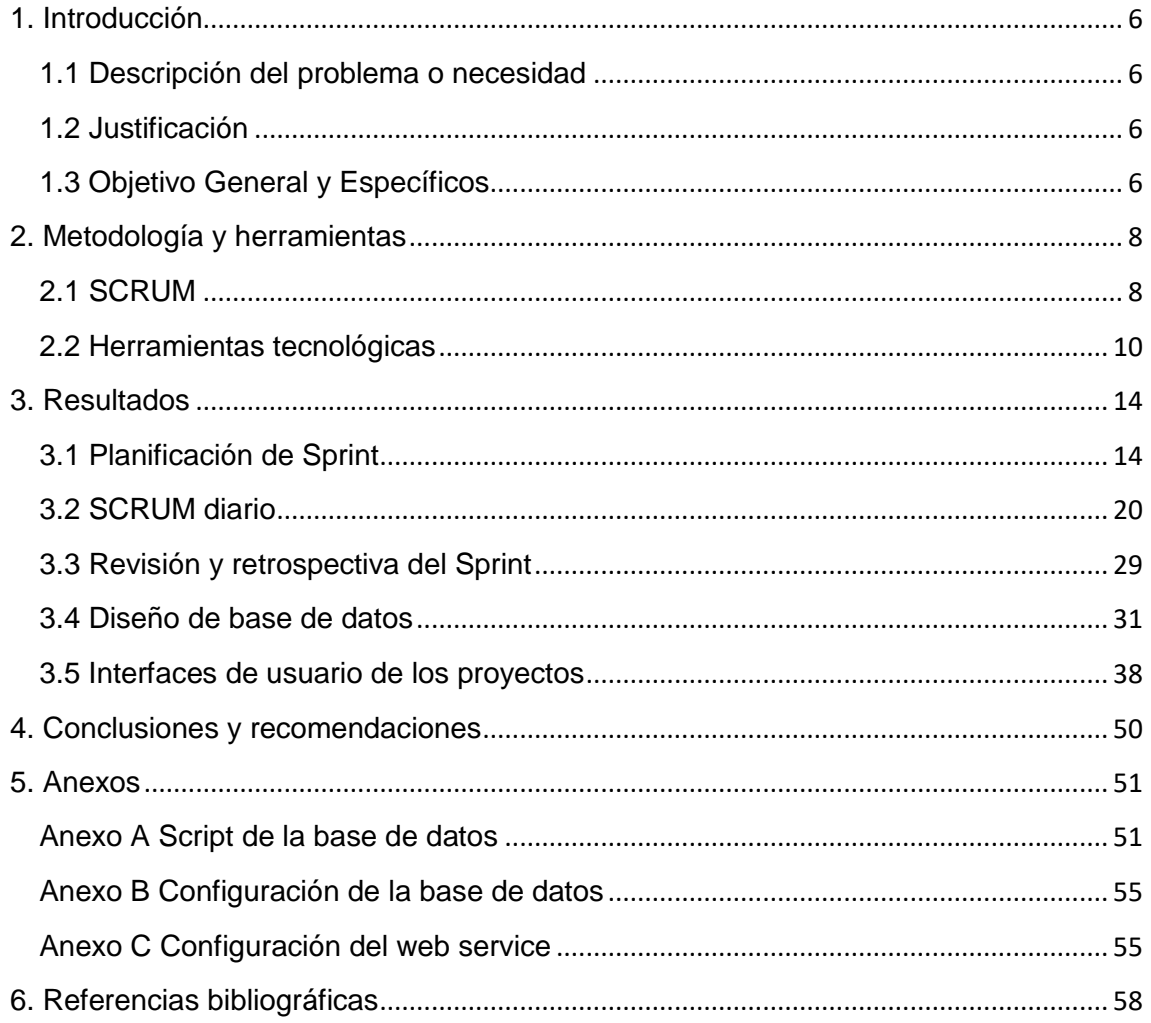

# **Índice de figuras**

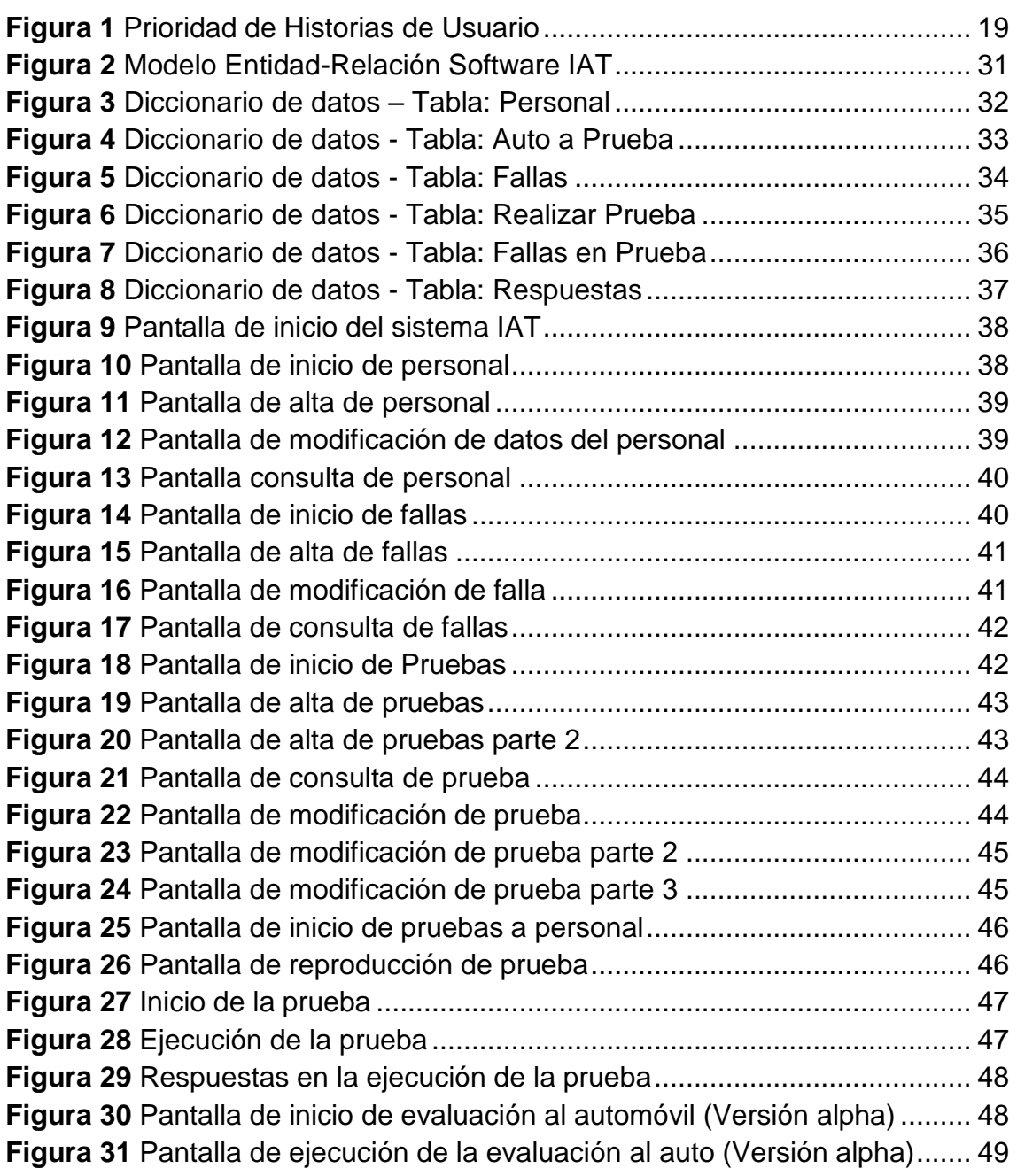

# **Índice de Tablas**

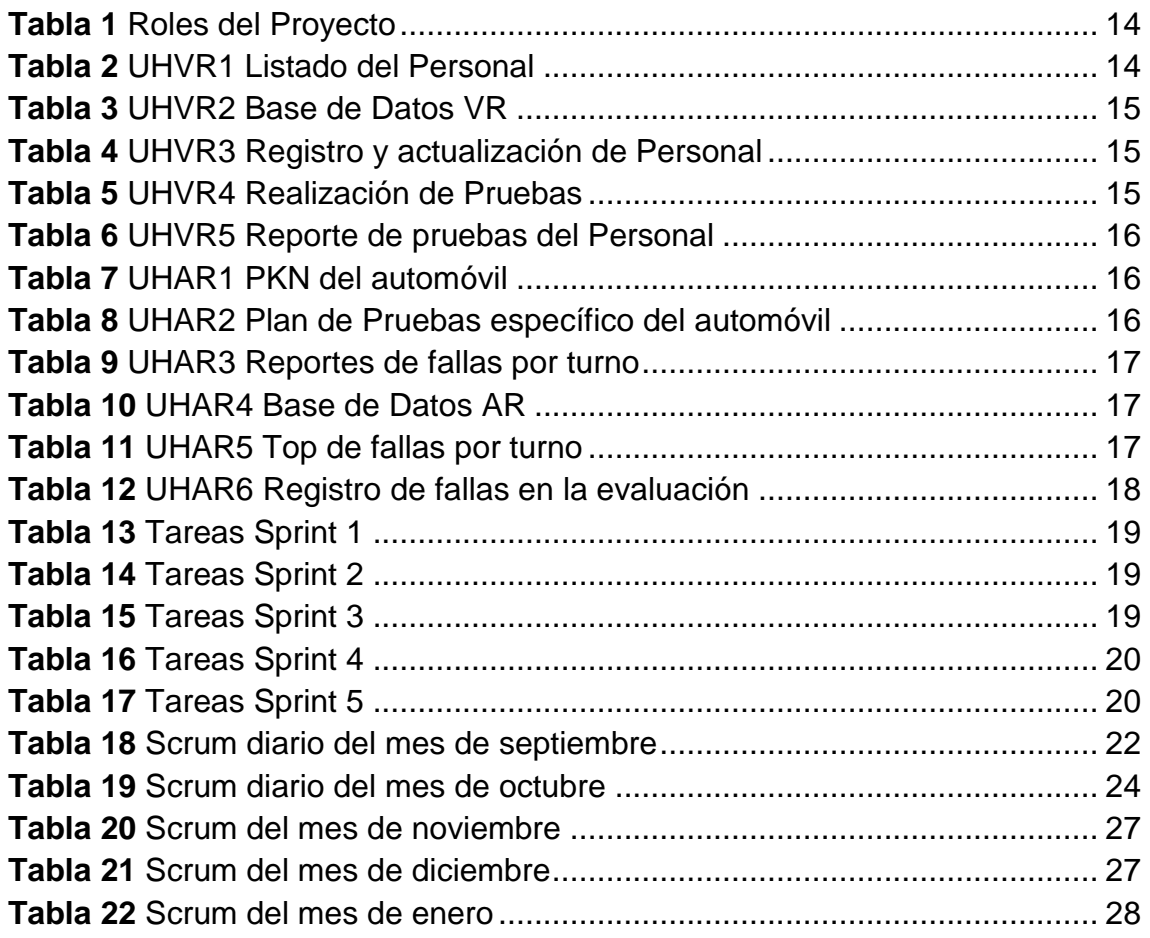

## <span id="page-5-0"></span>**1. Introducción**

En este capítulo se describe el motivo por el que surge el análisis y desarrollo de los sistemas de capacitación y evaluación en los procesos de Pista de Pruebas dentro de Volkswagen de México. Donde se incluye: el problema, la justificación, el objetivo general y los objetivos específicos.

### <span id="page-5-1"></span>**1.1 Descripción del problema o necesidad**

En Pista de Pruebas se evalúa el 100% de los autos producidos en Volkswagen de México (Jetta, Golf, Variant, Tiguan, Cabrio, Beetle) para diferentes mercados alrededor del mundo, trayendo mucha diversidad en los procesos.

Los diferentes autos producidos pasan por desafiantes pruebas a través de su evaluación, lo cual requiere asistencia en la ejecución y capacitación continua al personal. Actualmente no se cuenta con una herramienta que ayude al coordinador y/o gerente a evaluar la habilidad del personal en detección de fallas y ruidos, así como un auxiliar para la ejecución de las pruebas y la recepción de información en tiempo real acerca de las nuevas fallas a validar en un modelo especifico.

### <span id="page-5-2"></span>**1.2 Justificación**

En el área, los autos pasan por más de 90 evaluaciones, por lo que auxiliar al personal técnico a realizarlas a través de realidad aumentada y capacitarlo con realidad virtual, generará nuevas experiencias y una nueva forma de aprendizaje. Cada evaluación es un punto de control importante en la prueba, gestiona la calidad del auto y si hay una falla, es mejor que sea detectada dentro de la pista y no con el cliente final. Una de las mejoras más importante, es el uso de nuevas tecnologías dentro de la empresa en el área de calidad, la tendencia tecnológica va aumentando continuamente, y al no generar procesos actualizados estos llegan a ser obsoletos o tediosos.

La empresa cuenta con los entornos de desarrollo y hardware el cual dará soporte a la nueva tecnología a implementar. El impacto al aplicar el uso de estas tecnologías es entregar autos con menor o nulo porcentaje de fallas al cliente, tener un mejor margen de ganancia y una auditoria con menor detección de fallas.

### <span id="page-5-3"></span>**1.3 Objetivo General y Específicos**

**Objetivo general:** Auxiliar al personal en la capacitación y ejecución del plan de pruebas en los diferentes modelos de automóviles.

### **Objetivos Específicos**:

Sistema de Realidad Virtual:

- Analizar los requerimientos para el sistema, incluyendo información del seguimiento del plan de evaluación del automóvil por parte del personal técnico y la detección de fallas en pista.
- Diseñar el modelo entidad-relación del sistema de capacitación para el personal de Pista de Pruebas.
- Implementar un módulo que permita agregar, modificar, consultar y eliminar al personal.
- Implementar un módulo que permita agregar fallas.
- Implementar un módulo que permita agregar a la prueba nuevos modelos de automóviles.
- Implementar un módulo que permita realizar pruebas para cada persona.
- Realizar el cálculo y graficar las pruebas que se han realizado, las personas aprobadas y reprobadas.

Sistema en Realidad Aumentada:

- Analizar los requerimientos para el sistema, recopilando información necesaria en las diversas áreas involucradas en la evaluación del automóvil.
- Diseñar el modelo entidad-relación del sistema de ejecución en la evaluación del plan de pruebas.
- Diseñar un módulo que permita escanear el PKN del automóvil y muestre el status y propiedades que lo conforman.
- Diseñar un módulo para el alta del top de fallas en modelos específicos que genere una alerta al personal, en el momento de escanear el PKN del automóvil.
- Diseñar un módulo que permita el alta de nuevas fallas detectadas en la evaluación del automóvil.
- Diseñar un módulo dedicado a la ejecución de la prueba estática dependiendo del equipamiento de cada modelo y versión del automóvil.

## <span id="page-7-0"></span>**2. Metodología y herramientas**

En este capítulo se presentará la fundamentación teórica en que se basa el desarrollo del proyecto, la cual incluirá: la descripción de la metodología empleada y las características, ventajas y desventajas de las herramientas tecnológicas utilizadas.

### <span id="page-7-1"></span>**2.1 SCRUM**

La metodología a utilizar es SCRUM durante el desarrollo del proyecto, para alcanzar los objetivos sin tener un plan detallado, permitir que la solución al problema tenga mejoras y, se aporten soluciones que puedan complementarse.

Las principales razones por la que se seleccionó este tipo de metodología son [1]:

- El cliente forma parte del equipo, lo cual le ayuda a entender el trabajo que se desarrolla, acompaña el proceso, con el fin de notar la mejora en las entregas con buena calidad.
- Permite revisiones tempranas de los desarrollos y una revisión general del proceso.
- Permite la inspección del proyecto enfocado en los objetivos de: reuniones diarias, revisiones de los sprints y sus retrospectivas.
- Permite el cambio de las características del proyecto en cualquier momento, incluso dentro del desarrollo.
- Permite la retroalimentación por cada sprint desarrollado.
- Mejora la productividad.

### **2.1.1 Metodología SCRUM**

### **Elementos de SCRUM [2]:**

- **Product Backlog:** Contiene descripciones genéricas de todos los requerimientos, funcionalidades deseables, etc. priorizadas según el valor para Pista de Pruebas VWM. Priorizar los elementos del documento van de acuerdo al valor de negocio como la relevancia que un ítem tiene para el cumplimiento del objetivo de negocio.
- **Sprint Backlog:** describe cómo se van a implementar los requisitos durante el siguiente sprint. Las tareas se dividen en horas y ninguna con duración superior a 16 horas. Si una tarea es mayor de 16 horas, deberá ser descrita a mayor detalle. Las tareas nunca son asignadas, son tomadas por cada miembro del equipo de modo oportuno.

 **Burn Down:** gráfico mostrado públicamente que mide la cantidad de requisitos en el Backlog del proyecto pendientes al comienzo de cada Sprint. Dibujando una línea que conecte los puntos de todos los Sprints completados, para ver el progreso del proyecto. Lo normal es que esta línea sea descendente, hasta llegar al eje horizontal, momento en el cual el proyecto se ha terminado.

### **Etapas de SCRUM**

 **Planificación del Sprint:** Al comienzo de cada Sprint se realiza una reunión de planificación del Sprint donde serán generados los acuerdos y compromisos del equipo de desarrollo y el Product Owner sobre el alcance del Sprint.

Esta reunión de planificación se divide en dos partes con finalidades diferentes: una primera parte estratégica y enfocada en el "qué", y una segunda parte táctica cuyo hilo de conductor principal es el "cómo".

 **Scrum Diario:** uno de los beneficios de Scrum es que está dado por el incremento de comunicación dentro del proyecto. Esto facilita la coordinación de acciones entre los miembros del equipo de desarrollo y el conocimiento "en vivo" de las dependencias de las actividades que realizan.

Por otro lado, se requiere además aumentar y explicitar los compromisos asumidos entre los miembros del equipo de desarrollo y dar visibilidad a los impedimentos que surjan del trabajo que se está realizando y que muchas veces impiden lograr los objetivos.

Estas reuniones tienen, como su nombre lo indica, una frecuencia diaria y no deberían llevar más de 15 minutos. Estos 15 minutos son un timebox, es decir, que no se pueden superar.

Todos y cada uno de los miembros toman turno para responder a las tres siguientes preguntas, y de esta manera comunicarse entre ellos:

- **1.** ¿Qué hice desde la última reunión diaria hasta ahora?
- **2.** ¿En qué voy a estar trabajando desde ahora hasta la próxima reunión diaria?
- **3.** ¿Qué problemas o impedimentos tengo?
- **Revisión del Sprint:** Al finalizar cada sprint se realiza una reunión de revisión del sprint, donde se evalúa el incremento funcional potencialmente entregable construido por el equipo de desarrollo (el "qué"). En esta reunión el equipo Scrum y los Stakeholders revisan el resultado del Sprint. Cuando se habla de "resultado" es el "producto utilizable" y "potencialmente entregable" que los interesados utilizan y evalúan durante la misma reunión, aceptando o rechazando así las funciones construidas.

 **Retrospectiva del Sprint:** Es un método empírico como Scrum, la retrospección del equipo es el corazón de la mejora continua y las practicas emergentes. Mediante la retrospección, el equipo reflexiona sobre la forma en la que se realizó su trabajo y los acontecimientos que sucedieron en el Sprint que acaba de concluir para mejorar sus prácticas. El propósito es realizar una mejora continua del proceso.

### <span id="page-9-0"></span>**2.2 Herramientas tecnológicas**

Las herramientas tecnológicas que fueron utilizadas para el desarrollo del proyecto son las siguientes:

### **2.2.1 Eclipse IDE**

Es una plataforma de desarrollo, diseñada para ser extendida de forma indefinida a través de plug-ins. No tiene en mente un lenguaje específico, sino que es un IDE genérico [3].

Proporciona herramientas para la gestión de espacios de trabajo, escribir, desplegar, ejecutar y depurar aplicaciones. Entre sus principales características están:

- **1. Perspectivas, editores y vistas:** el concepto de trabajo está basado en perspectivas, que no es otra cosa que una pre configuración de ventanas y editores, relacionados entre sí, que permiten trabajar en un determinado entorno de trabajo de forma óptima.
- **2. Gestión de proyectos:** el desarrollo se basa sobre proyectos, que son el conjunto de recursos relacionados entre sí, como puede ser el código fuente, documentación, ficheros de configuración, árbol de directorios.
- **3. Depurador de código:** incluye un depurador, de uso fácil e intuitivo, y que visualmente ayuda a mejorar el código.

### **Ventajas:**

Capacidad de integrar plug-ins para diferentes necesidades de desarrollo, es decir que, con la integración de módulos o librerías se puede desarrollar soluciones para C, C++, Python, Java Y Web, entre otros lenguajes, lo cual hace que su plataforma sea inicialmente ligera y totalmente adaptable.

### **Desventajas:**

Una de las principales desventajas de Eclipse, es que hace mayor uso de los recursos del sistema, es decir, su consumo es mayor en cuanto a memoria, disco y procesamiento, esto hace que en algunos casos los programadores tengan que reiniciar el IDE. Otra consideración es que a diferencia de NetBeans el soporte para tecnologías JSP y Servlets siempre ha sido muy básico.

### **2.2.2 Hibernate Framework**

Parte de la filosofía de mapear objetos Java "normales", también conocidos en la comunidad como "POJOs" (Plain Old Java Objects), no contempla la posibilidad de automatizar directamente la persistencia de Entity Beans tipo BMP (es decir, generar automáticamente objetos). No obliga a implementar interfaces determinadas, ni heredar de una superclase. Utiliza en vez de ello el mecanismo de reflexión de Java [4].

Las razones que hacen que el uso de Hibernate sea muy importante son:

- **1. Simplicidad y Flexibilidad:** necesita un único fichero de configuración en tiempo de ejecución y un documento de mapeo para cada aplicación. Este fichero puede ser estándar de Java o un fichero XML.
- **2. Completo:** ofrece todas las características de orientación a objetos, incluyéndola herencia, tipos de usuario y las colecciones. Además, también proporciona una capa de abstracción SQL llamada HQL. Las sentencias HQL son compiladas por el framework de Hibernate y cacheadas para su reutilización.

### **Ventajas:**

- Permite desarrollar mucho más rápido.
- Permite trabajar con la base de datos por medio de entidades en vez de Querys.
- Nos ofrece un paradigma 100% orientado a objetos.
- Elimina errores en tiempo de ejecución.
- Mejora el mantenimiento de software.

### **Desventajas:**

- No ofrece toda la funcionalidad que ofrecería tirar consultas nativas.
- El performance es mucho más bajo que realizar consultas por JDBC.
- Puede representar una curva de aprendizaje más grande.

### **2.2.3 Android Studio**

Es el entorno de desarrollo integrado oficial para el desarrollo de aplicaciones para Android. Ofrece funciones que aumentan la productividad durante la compilación de apps [5]:

- Un sistema de compilación basado en Gradle flexible
- Un entorno unificado para realizar desarrollos para todos los dispositivos Android.
- Compatibilidad con C++ y NDK
- Soporte incorporado para Google Cloud Platform, lo que facilita la integración de Google Cloud Messaging y App Engine.

### **Ventajas:**

- Compilación rápida
- Ejecución de la app directamente desde el móvil.
- Tiene renderizado en tiempo real, layouts y puede haber uso de parámetros tools.

### **Desventaja:**

Los requisitos son un poco elevados, por lo que consume bastantes recursos y gasta batería como consecuencia.

### **2.2.4 Unity 3D**

Es una de las plataformas para desarrollar videojuegos más completos que existen. Permite la creación de juegos para múltiples plataformas a partir de un único desarrollo, incluyendo el desarrollo de juegos de consola, escritorio, navegador, móviles y tabletas.

Es posiblemente la tecnología de mayor crecimiento en estos momentos, en especial, con su reciente actualización que facilita el desarrollo de juegos 2D. Su principal limitación es el precio de su licencia completa por persona.

### **Ventajas:**

- Fácil de usar: es una herramienta con la que se crea contenido al momento. Su curva de aprendizaje para crear contenido es rápida. Naturalmente, Unity es una herramienta que requiere años de experiencia para conocerla a fondo, para obtener todo el rendimiento y posibilidades.
- Dos lenguajes para los scripts: los lenguajes más populares son JavaScript y C#.
- Asset Store: Unity tiene la tienda más completa de complementos. Desde escenarios, sonidos, módulos de control de cualquier cosa, y un sinfín de elementos que permiten crear juegos visualmente impactantes.

### **Desventajas:**

- Espacio ocupado para proyectos: los proyectos se expanden enseguida en tamaño, especialmente si se usan assets complejos o modelos 3D de alta resolución.
- Rendimiento: Unity es una herramienta compleja, que simplemente estando en edición tiene varias tareas activas. Esto consume bastantes recursos.
- Gestión de actualizaciones: cuando la versión se actualiza, muchos elementos e instrucciones quedan obsoletos, y a veces, si un juego es complejo, reconvertirlo es tedioso.

### **2.2.5 Microsoft SQL Server 2008 Enterprise**

Es una plataforma de gestión de datos completa que ofrece seguridad, disponibilidad y escalabilidad y un potente entorno de Business Intelligence con la que la empresa dispone de un elevado nivel de servicio para tareas de misión crítica [6].

- **Reduce costos mediante la consolidación de servidores:** reduce el número de servidores físicos dentro de la empresa consolidando bases de datos en menos máquinas, mejora el control sobre los sistemas y evita emisiones de CO2 a la atmósfera.
- **Menos costes en seguridad y cumplimiento:** con la tecnología TDE (Transparent Database Encryption) facilita el cifrado de datos sin modificar las aplicaciones, simplifica y consolida los procesos de cifrado y gestiona claves gracias al soporte de criptografía externo.
- **Menor coste de almacenamiento gracias a la compresión de datos y de backup:** ayuda a reducir los costes de hardware, optimizar el espacio de almacenamiento y mejorar la tasa de transferencia de E/S. Soporta compresión Unicode UCS-2.

### <span id="page-13-0"></span>**3. Resultados**

En este capítulo se presentan los resultados obtenidos durante la realización de los proyectos dentro de Volkswagen de México en su área de Pista de Pruebas.

### <span id="page-13-1"></span>**3.1 Planificación de Sprint**

En esta parte, se acordaron los roles de las personas quienes van a trabajar en el proyecto, como se observa en la tabla 1. Durante la reunión se definió la funcionalidad de ambos sistemas y la descripción de cada una de las funciones.

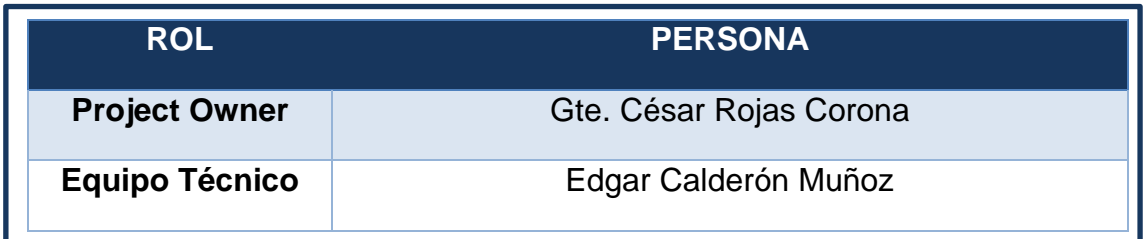

*Tabla 1 Roles del Proyecto*

### <span id="page-13-2"></span>**3.1.1 Historias de Usuario**

En las tablas 2 - 12, se describen los requerimientos del cliente para la funcionalidad del sistema a desarrollar.

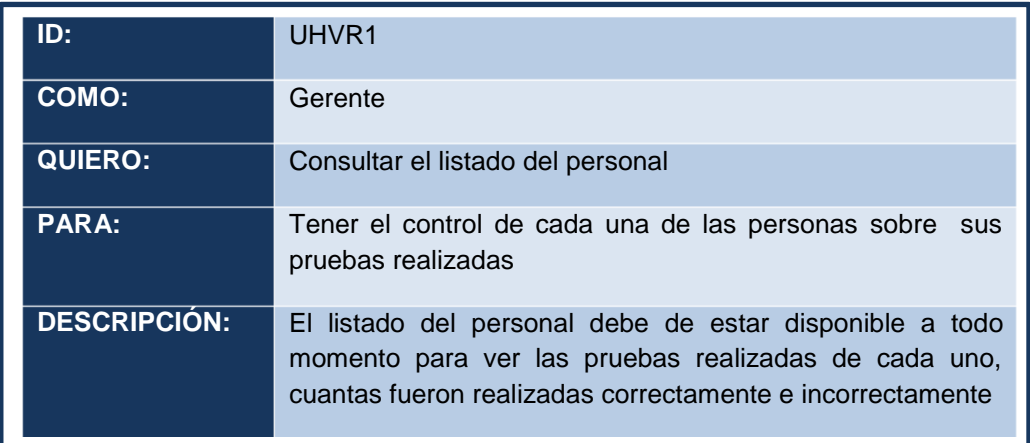

*Tabla 2 UHVR1 Listado del Personal*

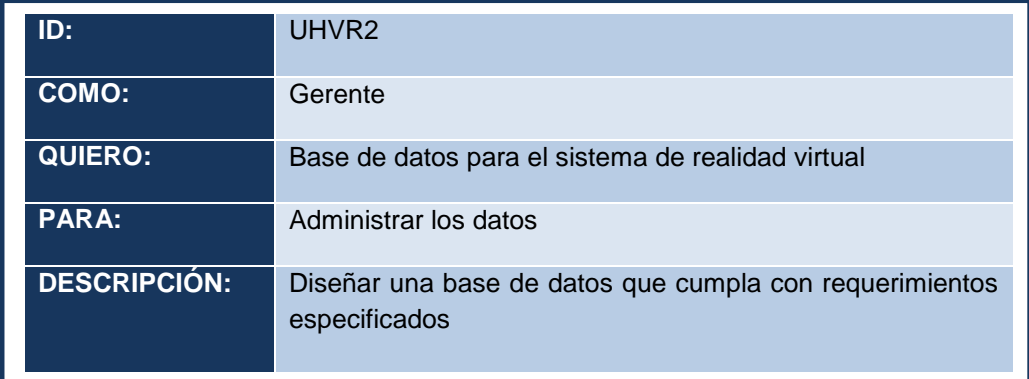

*Tabla 3 UHVR2 Base de Datos VR*

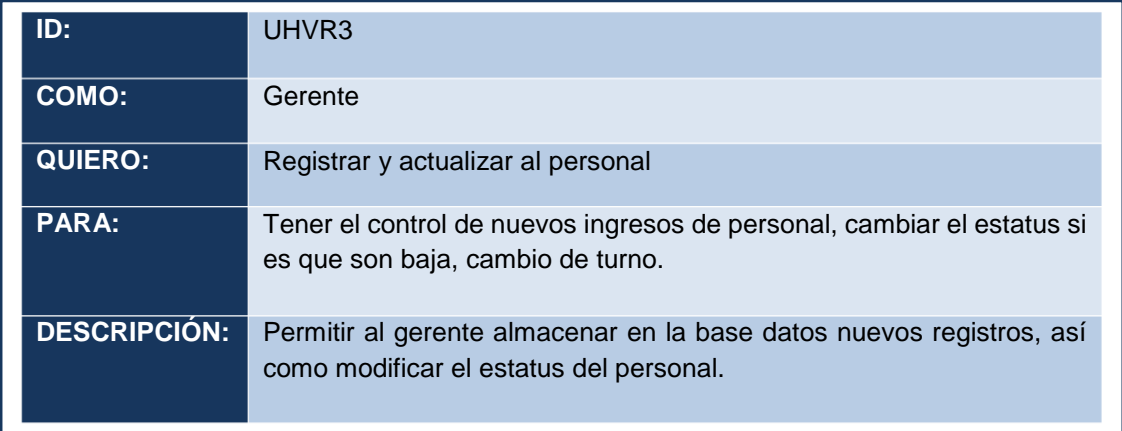

*Tabla 4 UHVR3 Registro y actualización de Personal*

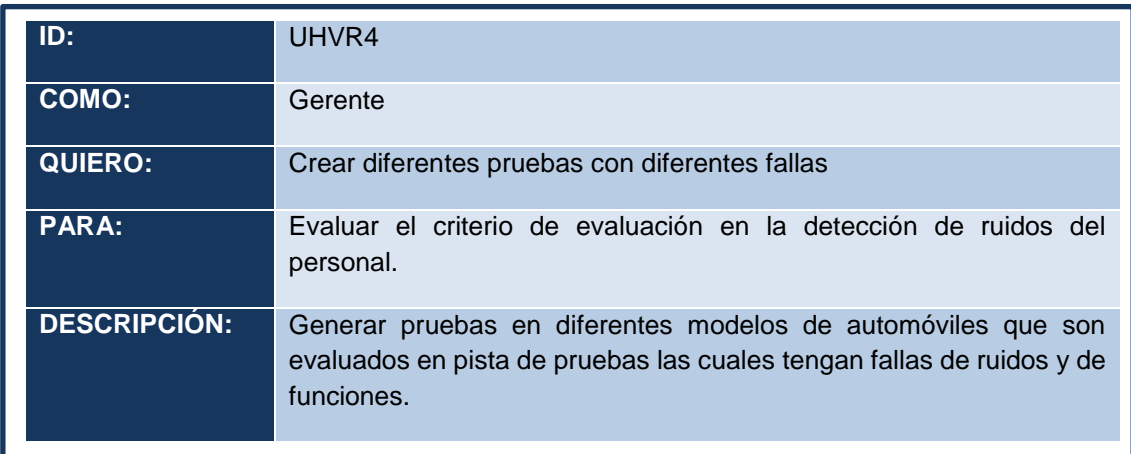

*Tabla 5 UHVR4 Realización de Pruebas*

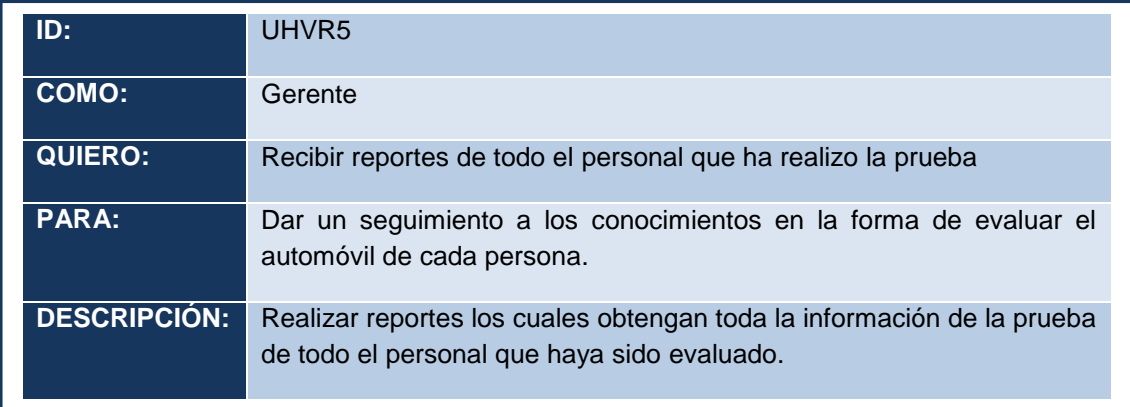

*Tabla 6 UHVR5 Reporte de pruebas del Personal*

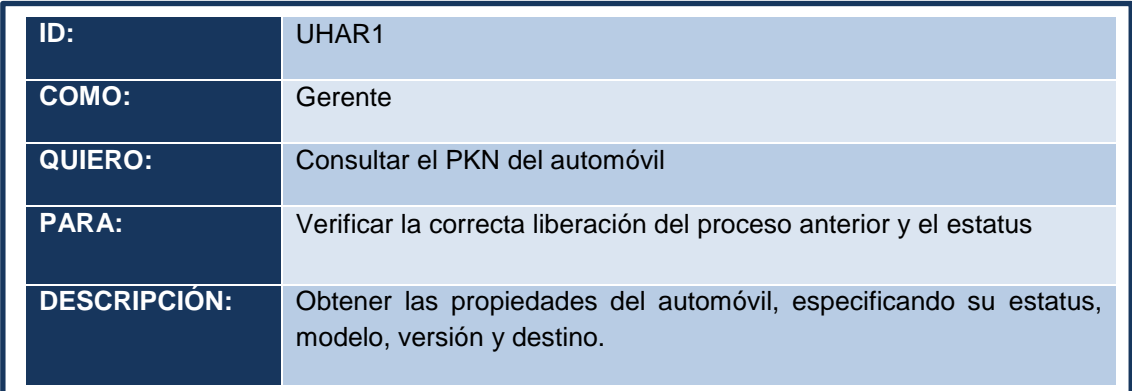

#### *Tabla 7 UHAR1 PKN del automóvil*

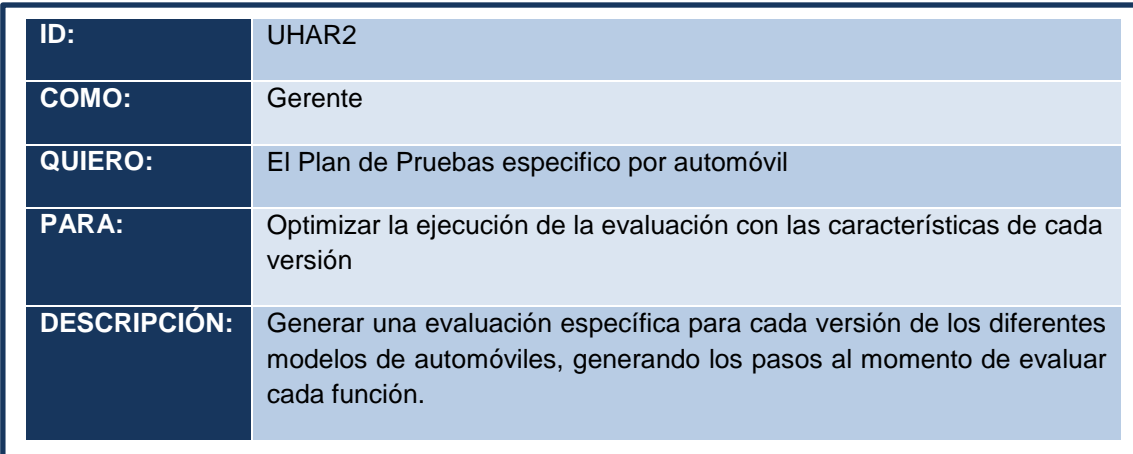

<span id="page-15-0"></span>*Tabla 8 UHAR2 Plan de Pruebas específico del automóvil*

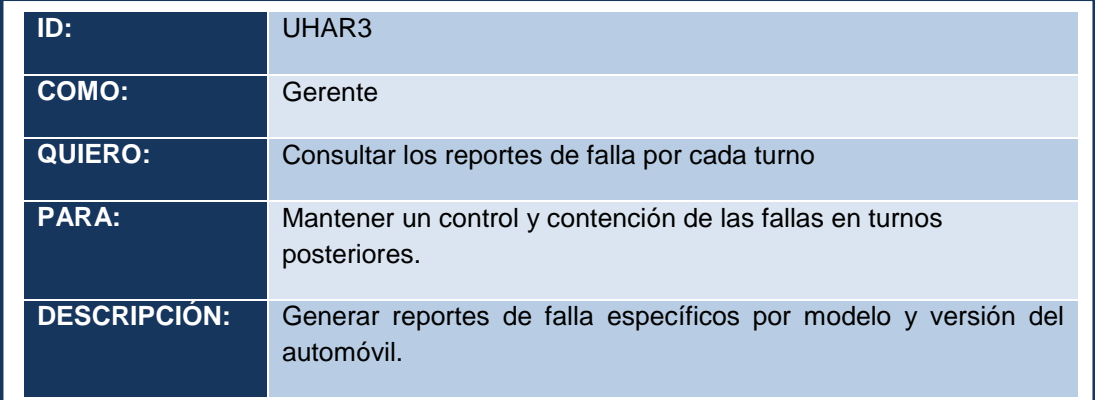

*Tabla 9 UHAR3 Reportes de fallas por turno*

<span id="page-16-0"></span>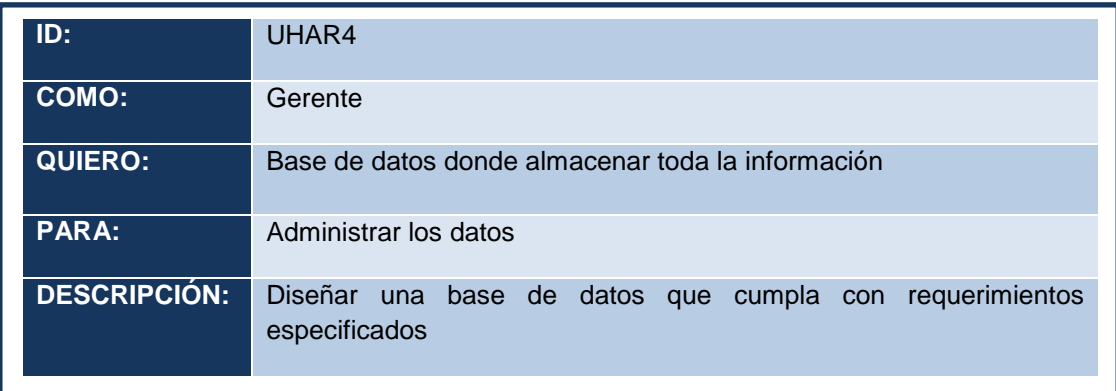

*Tabla 10 UHAR4 Base de Datos AR*

<span id="page-16-1"></span>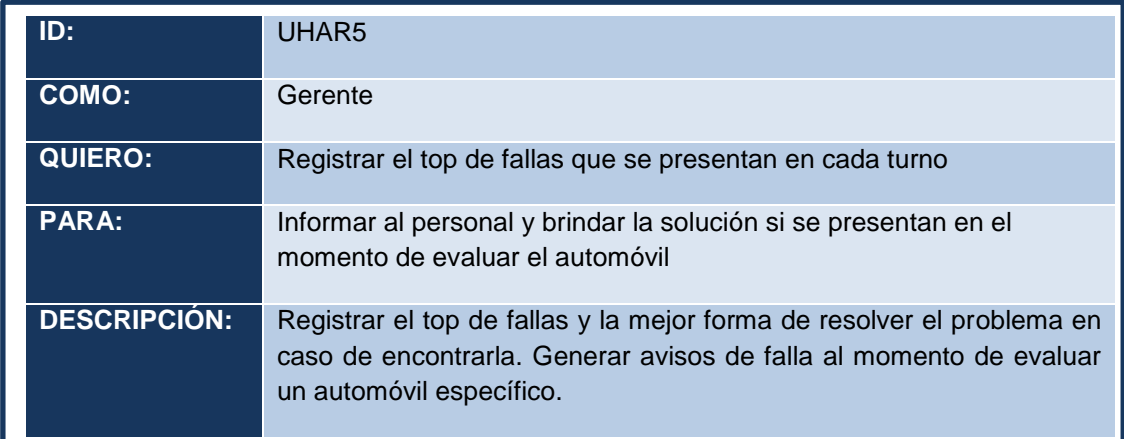

<span id="page-16-2"></span>*Tabla 11 UHAR5 Top de fallas por turno*

| ID: I               | UHAR <sub>6</sub>                                                                                                    |
|---------------------|----------------------------------------------------------------------------------------------------|
| <b>COMO:</b>        | Gerente                                                                                                    |
| <b>QUIERO:</b>      | Registrar las fallas al momento de realizar la evaluación                                                                               |
| <b>PARA:</b>        | Llevar el control del automóvil, brindarle un estatus y entregarlo al<br>siguiente proceso o desviarlo.                                 |
| <b>DESCRIPCIÓN:</b> | Registrar las fallas del automóvil en tiempo real durante la ejecución<br>del plan de pruebas para posteriormente brindarle un estatus. |

*Tabla 12 UHAR6 Registro de fallas en la evaluación*

### <span id="page-17-0"></span>**3.1.2 Priorización de requisitos**

En esta parte, se ordenan las historias de usuario anteriormente descritas de acuerdo a su prioridad *(figura 1)*, dando orden a las actividades a cumplir.

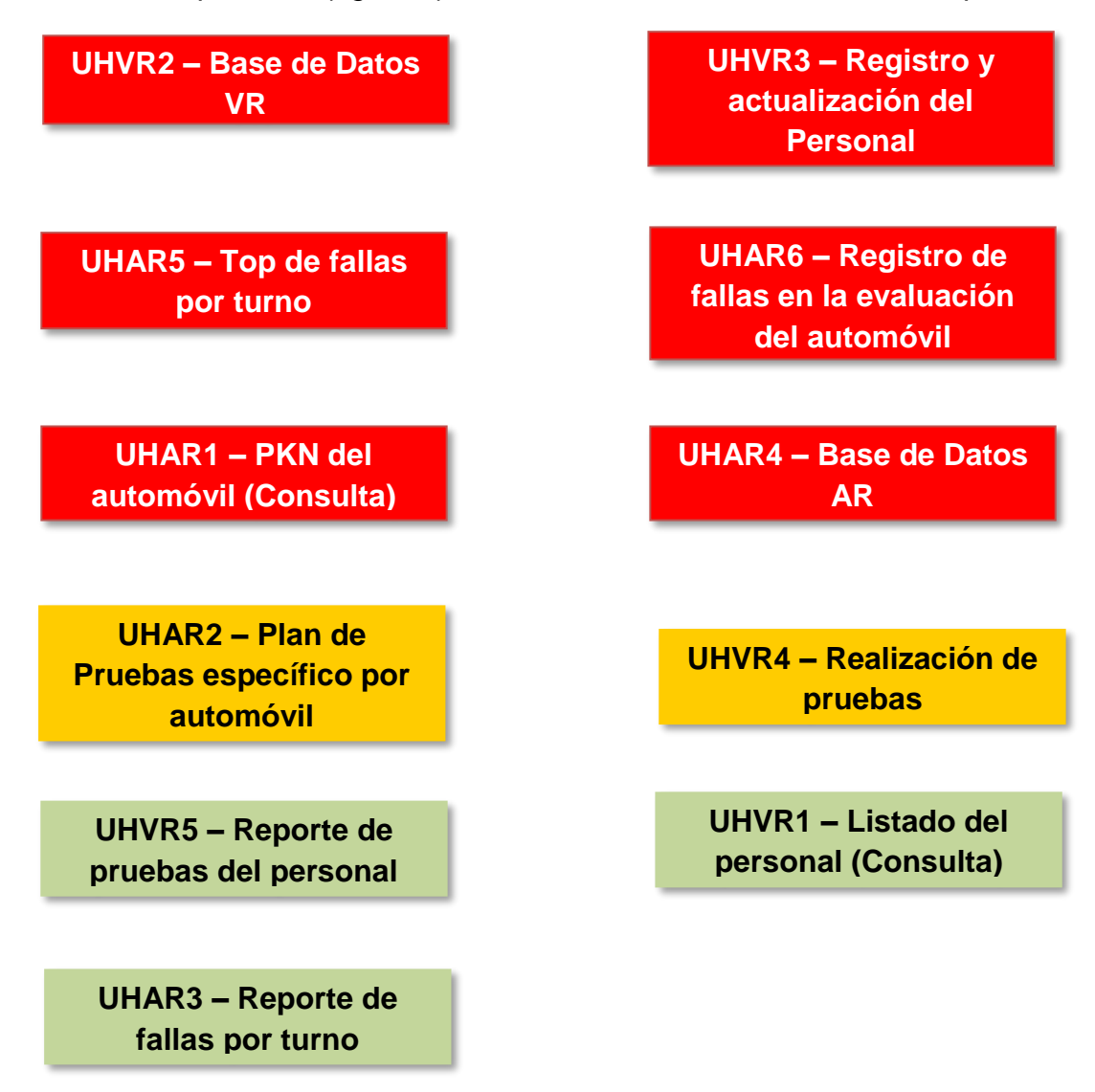

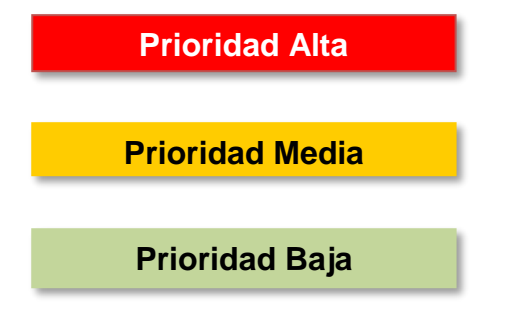

*Figura 1 Prioridad de Historias de Usuario*

### **3.1.3 Repartición de tareas**

En esta sección se asignan las tareas a realizar para cada sprint, como se muestra en las siguientes tablas 13 - 17.

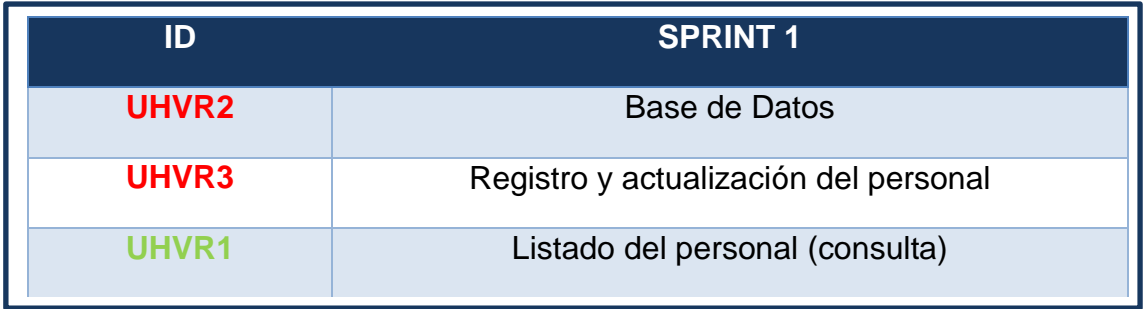

*Tabla 13 Tareas Sprint 1*

<span id="page-18-0"></span>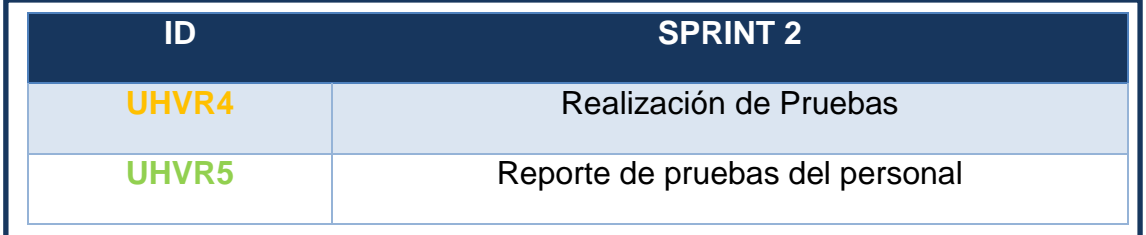

*Tabla 14 Tareas Sprint 2*

<span id="page-18-2"></span><span id="page-18-1"></span>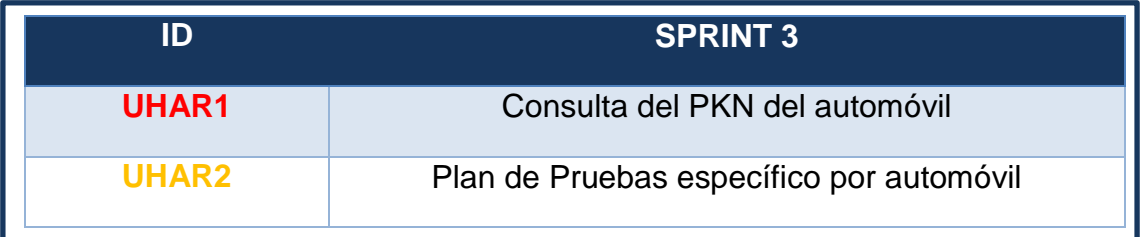

*Tabla 15 Tareas Sprint 3*

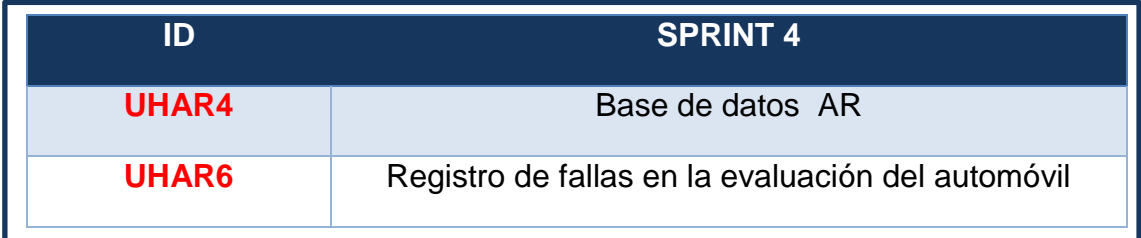

*Tabla 16 Tareas Sprint 4*

<span id="page-19-1"></span>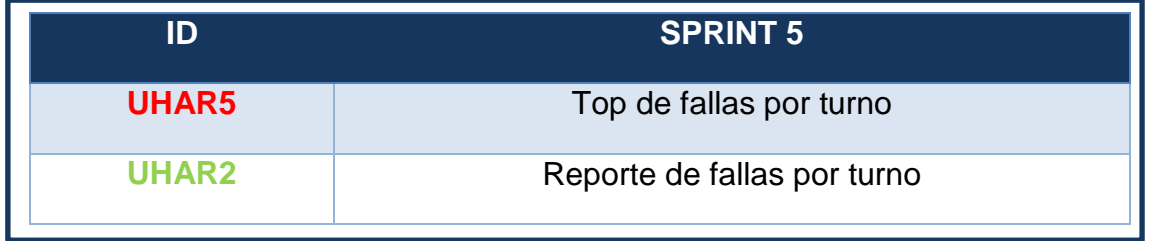

*Tabla 17 Tareas Sprint 5*

### <span id="page-19-2"></span><span id="page-19-0"></span>**3.2 SCRUM diario**

Como parte de lo acordado en las reuniones dentro de las instalaciones de Volkswagen de México, en su área de Pista de Pruebas, cada sprint se fue trabajando diariamente dentro de las mismas. Tal y como lo propone la metodología y el tiempo del sponsor, se toman 15 minutos máximo para organizar las actividades cada día de la semana de lunes a viernes.

Las actividades que se asignan todos los días contemplan el trabajo que se realizará las 24 horas siguientes, más los avances que se hayan obtenido y las posibles necesidades o impedimentos en el desarrollo.

### **3.2.1 SCRUM diario del mes de septiembre**

En esta parte se presenta la tabla 18, con las actividades diarias realizadas durante el mes de septiembre.

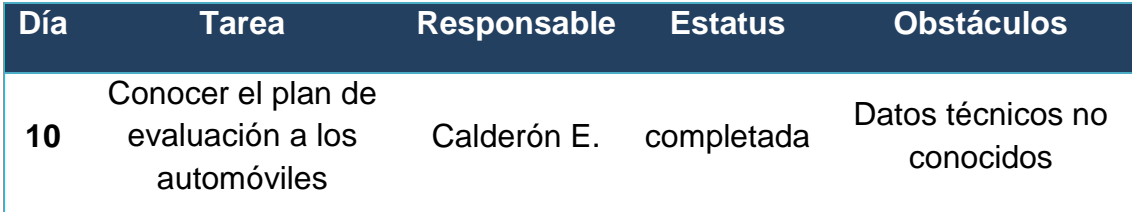

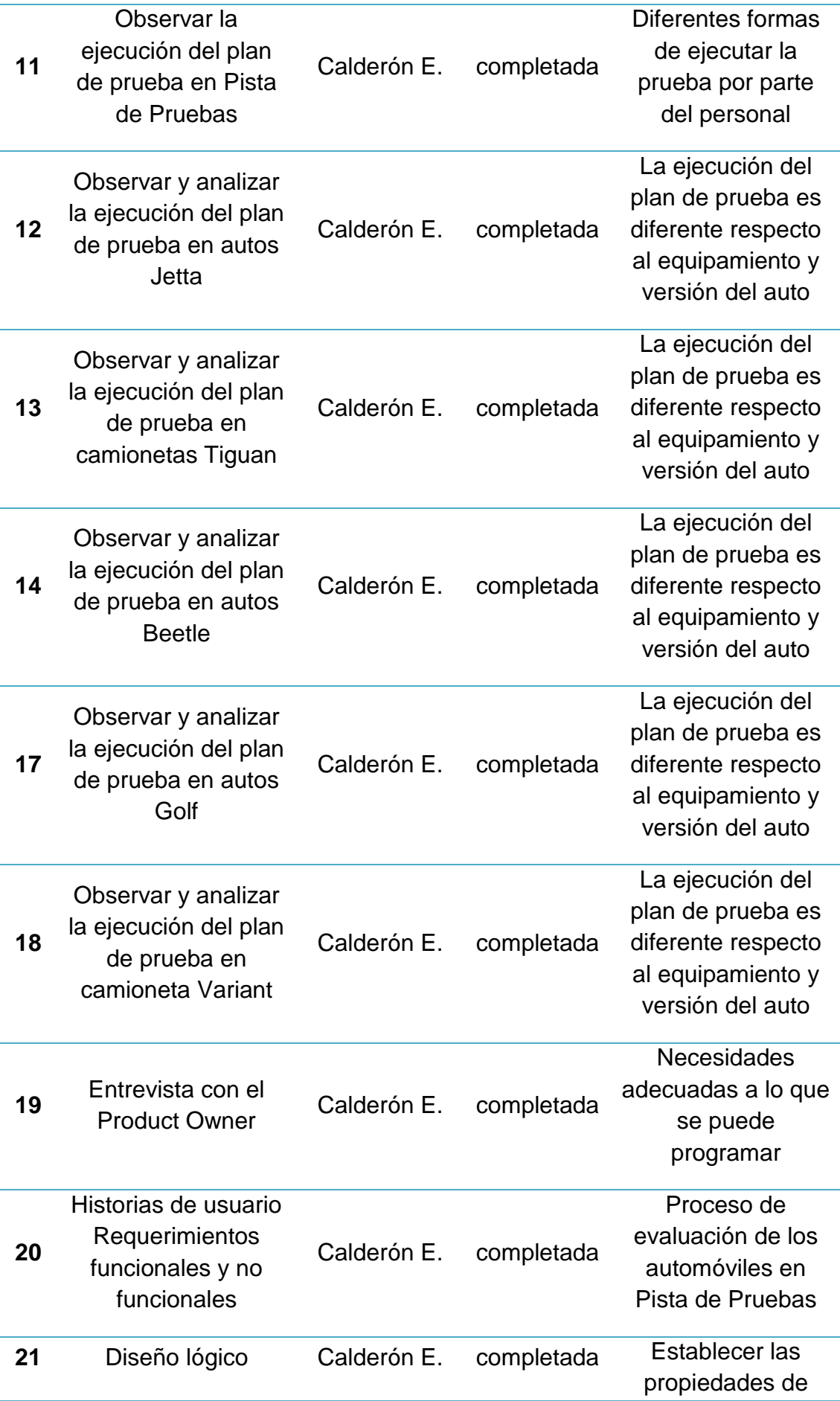

|    |                                                       |             |            | cada tabla de la<br>base de datos                              |
|----|-------------------------------------------------------|-------------|------------|----------------------------------------------------------------|
| 24 | Creación de la base<br>de datos                       | Calderón E. | completada | Configuración del<br>servidor                                  |
| 25 | Añadir la base de<br>datos al proyecto                | Calderón E. | completada | Configurar el<br>framework<br>hibernate en el<br>proyecto      |
| 26 | Creación de la<br>página de registro<br>de personal   | Calderón E. | completada | ninguno                                                        |
| 27 | Creación de la<br>ventana de<br>modificar personal    | Calderón E. | completada | ninguno                                                        |
| 28 | Creación de la<br>ventana de consulta<br>del personal | Calderón E. | completada | Añadir gráficos<br>para las<br>estadísticas de las<br>pruebas. |

*Tabla 18 Scrum diario del mes de septiembre*

### <span id="page-21-0"></span>**3.2.2 SCRUM diario del mes de octubre**

En esta parte se presenta la tabla 19, con las actividades diarias realizadas durante el mes de octubre.

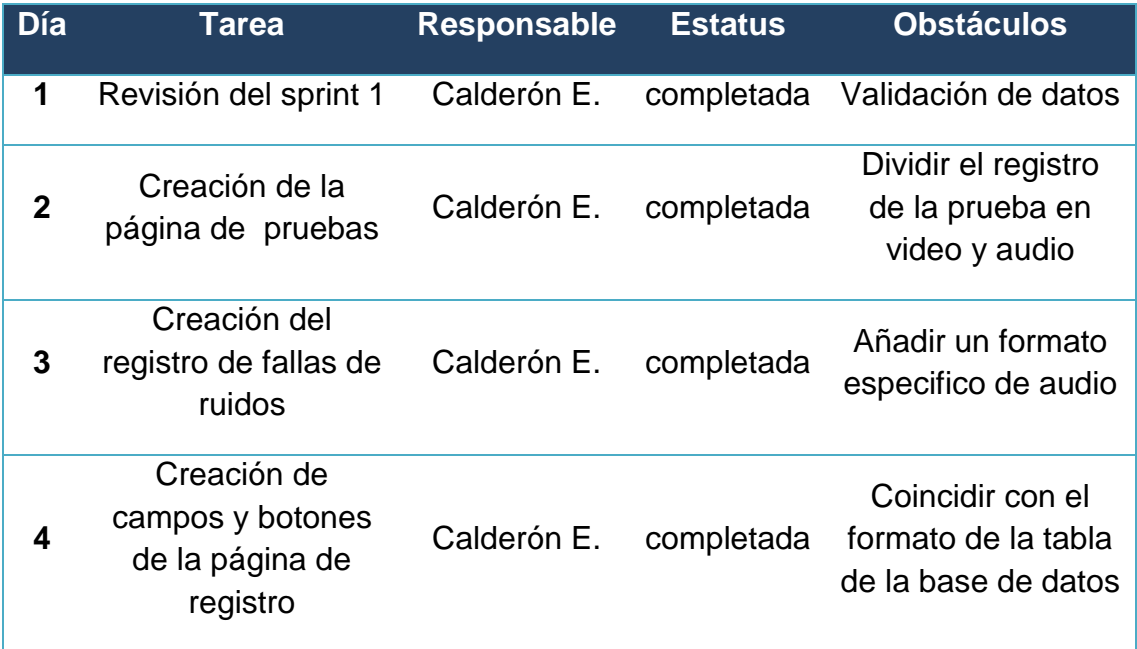

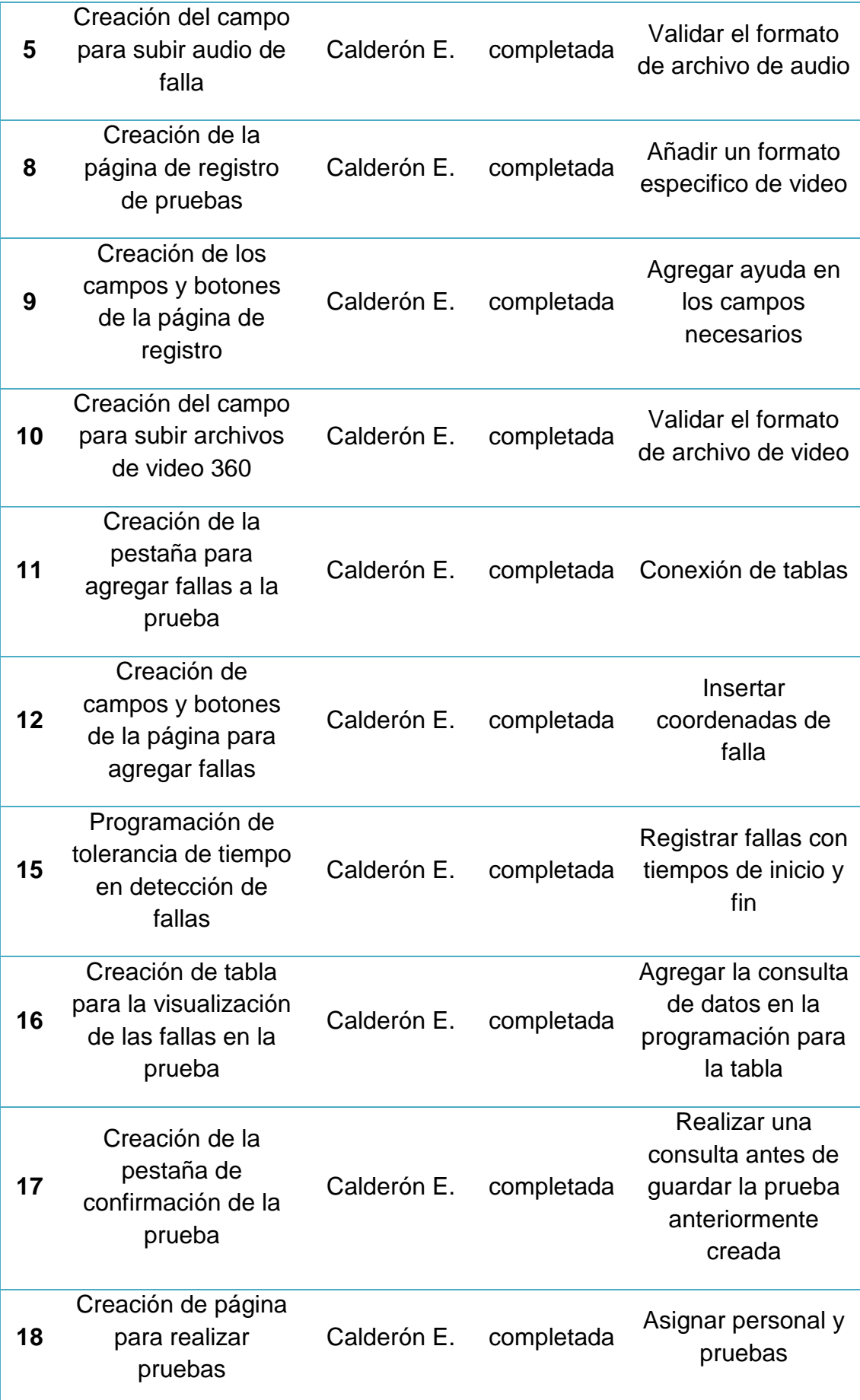

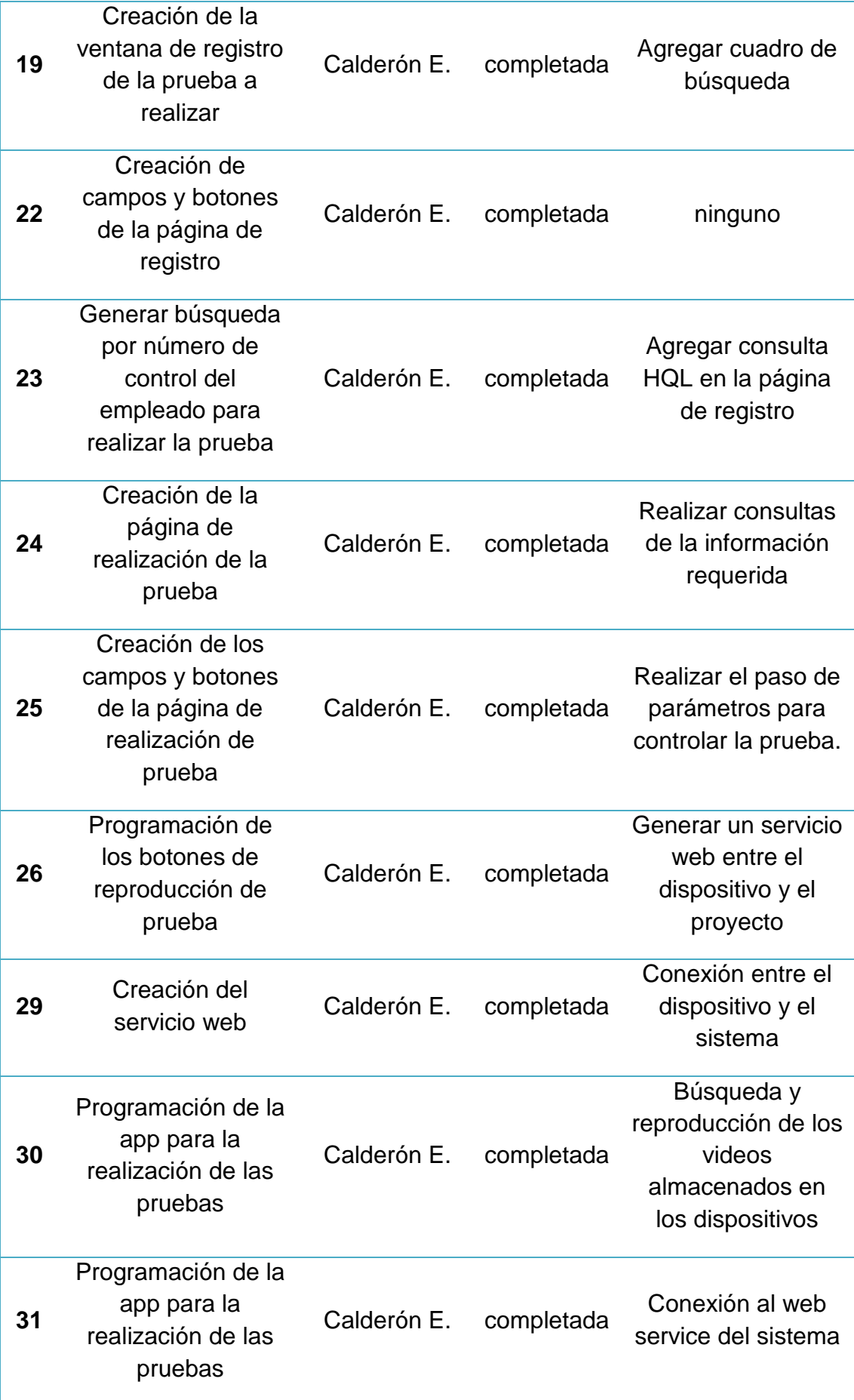

<span id="page-23-0"></span>*Tabla 19 Scrum diario del mes de octubre*

### **3.2.3 SCRUM diario del mes de noviembre**

En esta parte se presenta la tabla 20, con las actividades diarias realizadas durante el mes de noviembre.

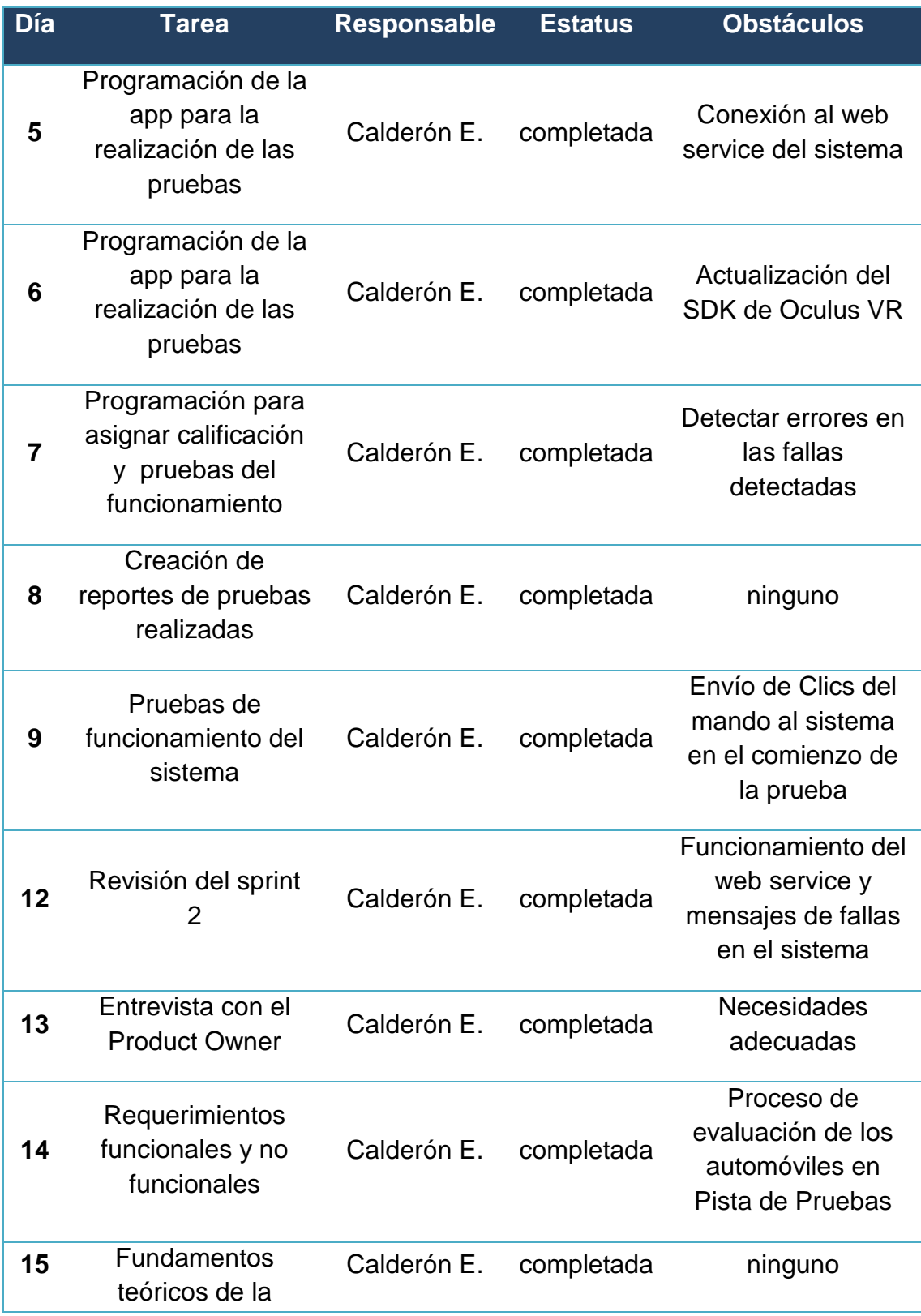

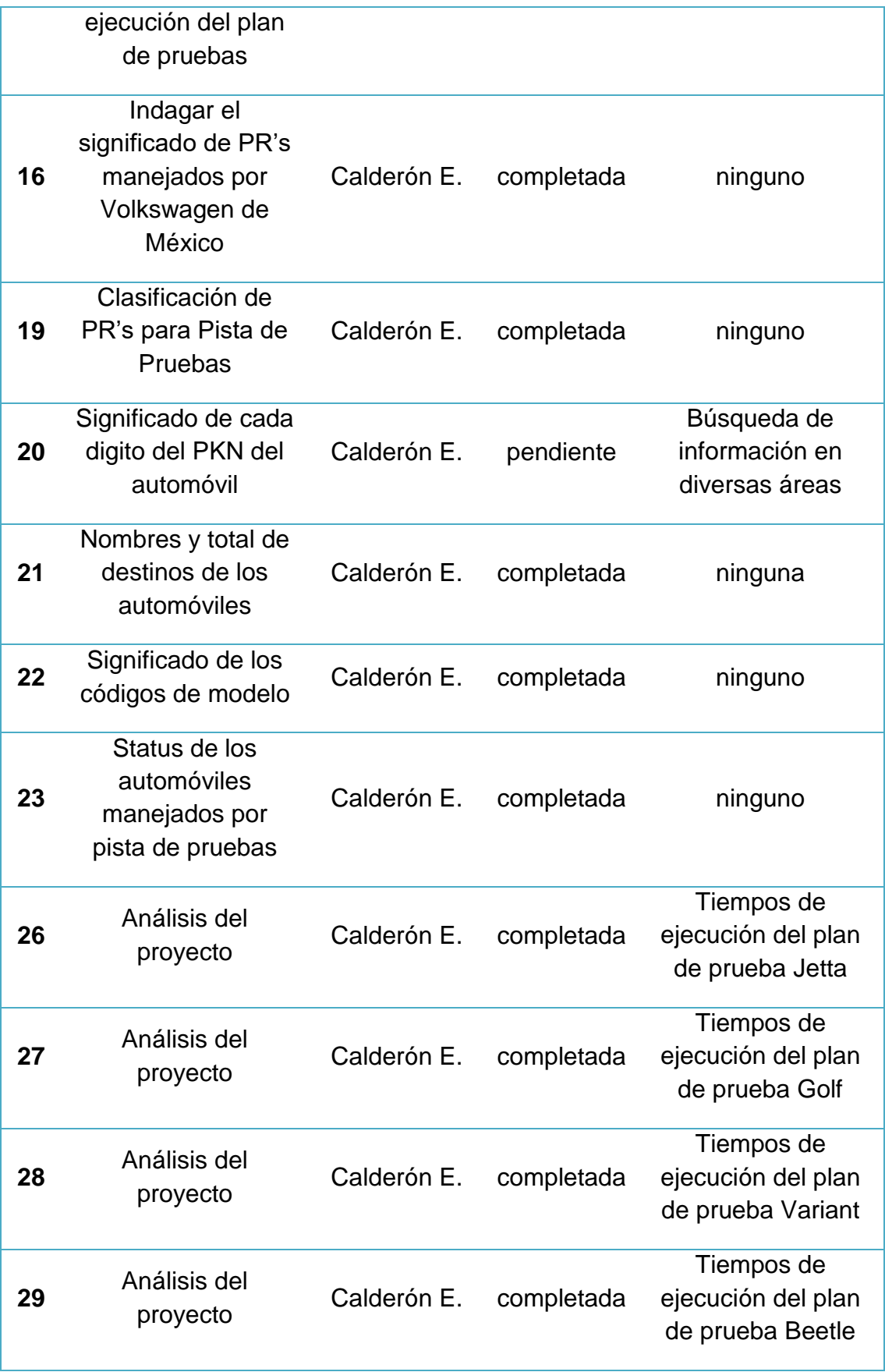

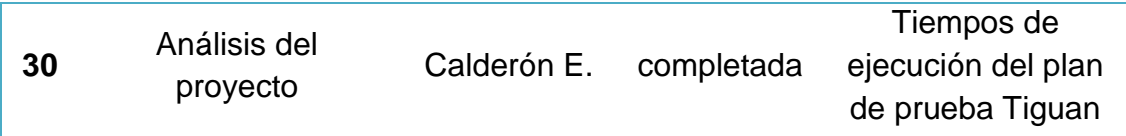

*Tabla 20 Scrum del mes de noviembre*

### <span id="page-26-0"></span>**3.2.3 SCRUM diario del mes de diciembre**

En esta parte se presenta la tabla 21, con las actividades diarias realizadas durante el mes de diciembre.

| $\overline{Di}_{a}$ | <b>Tarea</b>          | <b>Responsable</b> | <b>Estatus</b> | <b>Obstáculos</b>        |
|---------------------|-----------------------|--------------------|----------------|--------------------------|
| 3                   | Análisis del proyecto | Calderón E.        | pendiente      | $\overline{\phantom{0}}$ |
| 4                   | Análisis del proyecto | Calderón E.        | pendiente      |                          |
| 5                   | Pruebas del proyecto  | Calderón E.        | pendiente      |                          |
| 6                   | Revisión de Sprint 3  | Calderón E.        | pendiente      |                          |
| $\overline{7}$      | Análisis del proyecto | Calderón E.        | pendiente      |                          |
| 10                  | Análisis del proyecto | Calderón E.        | pendiente      |                          |
| 11                  | Análisis del proyecto | Calderón E.        | pendiente      |                          |
| 13                  | Análisis del proyecto | Calderón E.        | pendiente      |                          |
| 14                  | Análisis del proyecto | Calderón E.        | pendiente      |                          |
| 17                  | Análisis del proyecto | Calderón E.        | pendiente      |                          |
| 18                  | Análisis del proyecto | Calderón E.        | pendiente      |                          |
| 19                  | Análisis del proyecto | Calderón E.        | pendiente      |                          |
| 20                  | Pruebas de sprint 4   | Calderón E.        | pendiente      |                          |
| 21                  | Revisión sprint 4     | Calderón E.        | pendiente      |                          |

*Tabla 21 Scrum del mes de diciembre*

#### <span id="page-26-1"></span>**3.2.4 SCRUM diario del mes de enero**

En esta parte se presenta la tabla 22, con las actividades diarias realizadas durante el mes de enero.

| <b>Día</b>     | <b>Tarea</b>                                           | Responsable Estatus Obstáculos |  |
|----------------|--------------------------------------------------------|--------------------------------|--|
| $\overline{7}$ | Diseño de interfaz de inicio de<br>sesión              | Calderón E.                    |  |
| 8              | Diseño de interfaz de inicio                           | Calderón E.                    |  |
| 9              | Diseño de interfaz de escaneo<br>de PKN                | Calderón E.                    |  |
| 10             | Diseño de interfaz de escaneo<br>de PKN                | Calderón E.                    |  |
| 11             | Diseño de interfaz en ejecución<br>del plan de pruebas | Calderón E.                    |  |
| 14             | Diseño de interfaz en ejecución<br>del plan de pruebas | Calderón E.                    |  |
| 15             | Diseño de interfaz en ejecución<br>del plan de pruebas | Calderón E.                    |  |
| 16             | Diseño de interfaz en registro<br>de fallas            | Calderón E.                    |  |
| 17             | Diseño de interfaz en registro<br>de fallas            | Calderón E.                    |  |
| 18             | Diseño de interfaz en registro<br>de fallas            | Calderón E.                    |  |
| 21             | Diseño de interfaz para dar<br>estatus al automóvil    | Calderón E.                    |  |
| 22             | Prototipo del proyecto                                 | Calderón E.                    |  |
| 23             | Prototipo del proyecto                                 | Calderón E.                    |  |
| 24             | Prototipo del proyecto                                 | Calderón E.                    |  |
| 25             | Pruebas del sprint 5                                   | Calderón E.                    |  |
| 28             | Pruebas del sprint 5                                   | Calderón E.                    |  |
| 29             | Revisión sprint 5                                      | Calderón E.                    |  |

<span id="page-27-0"></span>*Tabla 22 Scrum del mes de enero*

### <span id="page-28-0"></span>**3.3 Revisión y retrospectiva del Sprint**

Cada una de las revisiones para los sprint's fueron llevadas a cabo en el área de Pista de Pruebas en VWM, en ellas se mostraron los resultados y las adaptaciones o solución a las problemáticas presentadas. En cada una de las revisiones, estuvo presente el Product Owner.

### **3.3.1 Revisión y retrospectiva del Sprint 1**

Lunes 1 de octubre de 2018, se realizó la revisión del Sprint 1 en donde estuvo presente el Product Owner, se mostraron los avances y tomo el rol de usuario del sistema, en donde realizo pruebas al funcionamiento del mismo, como: registrar personal y modificar datos; en este caso se requieren modificaciones en las validaciones de los datos. El primer sprint se enfoca más al conocimiento del proceso de evaluación de cada automóvil. Quedando claro que el personal evalúa de forma distinta el auto, pero siguiendo todos los pasos del plan de pruebas. En donde la capacitación desde un sistema, tiene el propósito de que, el personal pueda identificar ruidos no tolerables para un cliente.

### **3.3.2 Revisión y retrospectiva del Sprint 2**

Lunes 12 de noviembre de 2018, se realizó la revisión del Sprint 2, en donde estuvo presente el Product Owner. Para empezar, se presentaron las modificaciones del sprint 1, en donde todas fueron aceptadas. Durante la revisión del Sprint 2, las funcionalidades del sistema han sido mayores, ya que se conoce el funcionamiento del proceso que se sigue en pista de pruebas. Al hacer la programación, se separaron los datos de la prueba, lo primero que realizó el Product Owner como usuario del sistema, fue registrar los audios de los ruidos que presentan los automóviles y los videos de cada versión, creo pruebas para el personal y tomo varios roles durante la prueba del sistema.

En la revisión del Sprint 2, comento e hizo referencia a pequeñas modificaciones que presentaba erróneas el sistema, en donde no pausaba o reiniciaba el video, o en algunas veces no calificaba la prueba. Por el lado del aspecto del sistema hizo referencia a las calificaciones por colores, en este caso verde para las correctas y rojo para las incorrectas.

### **3.3.3 Revisión y retrospectiva del Sprint 3**

La revisión del sprint 3, se lleva a cabo de acuerdo al plan en el mes de diciembre, por lo cual solo se revisaron los temas al día actual, como son: las modificaciones del Sprint 2, en donde se resolvieron problemas de funcionalidad y diseño del sistema, en donde el Product Owner quedo convencido con las actualizaciones anteriormente descritas. Por otro lado, se empezó a hacer el análisis del sistema en realidad aumentada, en donde el propósito consiste en realizar la evaluación del auto por medio de esta tecnología, se aplicaron diversas pruebas tanto de tiempo y forma de evaluar el automóvil al personal, para generar un pequeño contexto en cómo se aplicaría dicha tecnología.

La evaluación a través de realidad aumentada lograría obtener mejores resultados en productividad y capacitación siguiendo las instrucciones. Se realizó la recolección de datos que son ocupados para evaluar el auto y se filtraron para que ser ocupados en el nuevo sistema en pista de pruebas.

#### **3.4 Diseño de base de datos**

En esta sección se presenta el diseño de la base de datos *(figura 2),* que se implementará en el sistema para el desarrollo del proyecto de capacitación en realidad virtual, este incluye un nombre claro para las variables, así como las relaciones entre las tablas, se presenta el script en el *anexo A*.

<span id="page-30-0"></span>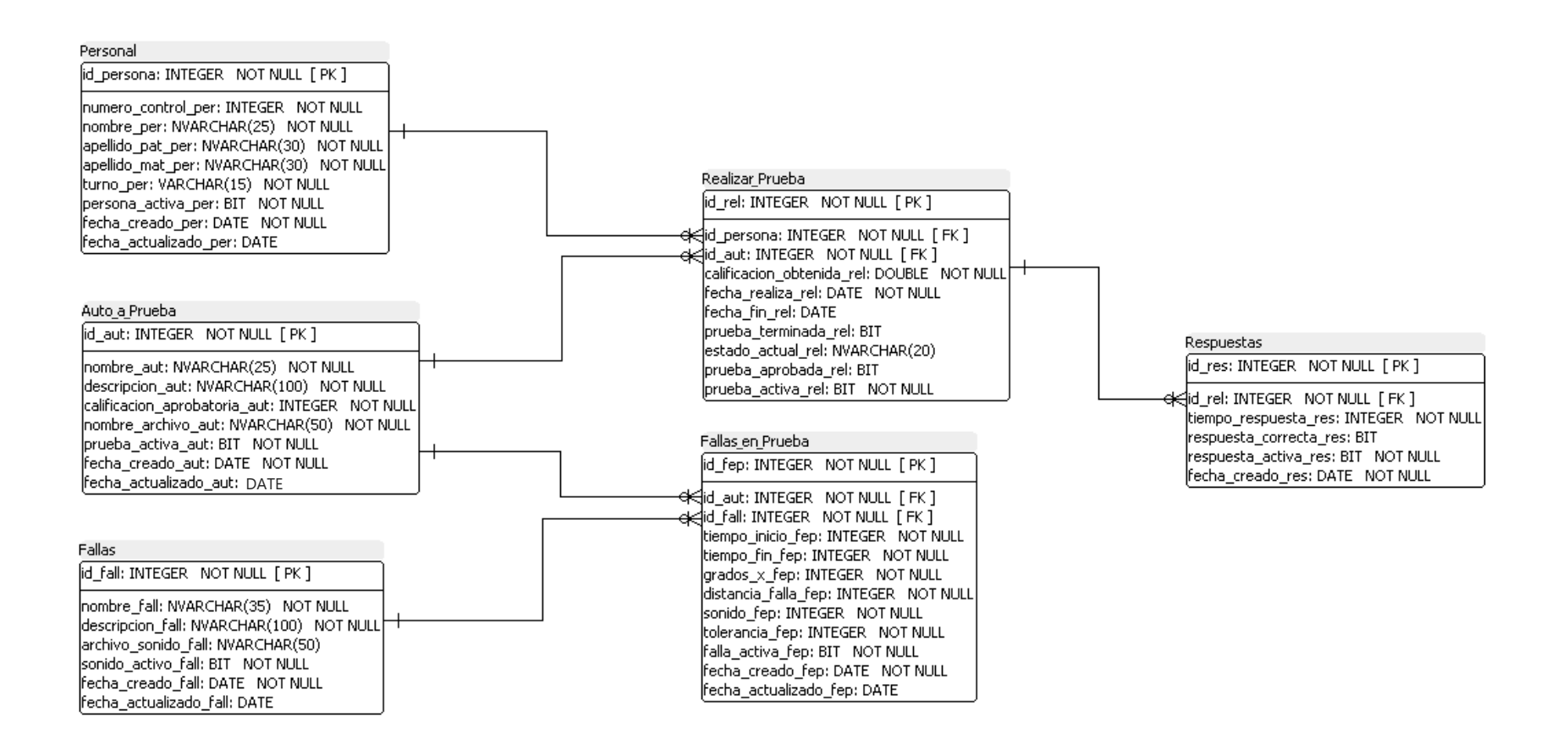

<span id="page-30-1"></span>*Figura 2 Modelo Entidad-Relación Software IAT*

### **3.4.1 Diccionario de datos**

En esta sección, se muestra el diccionario de las tablas de la base de datos, junto con la definición de cada variable.

En la figura 3, se hace referencia a los nombres, definición y tipo de cada una de las variables usadas para la tabla de **personal.**

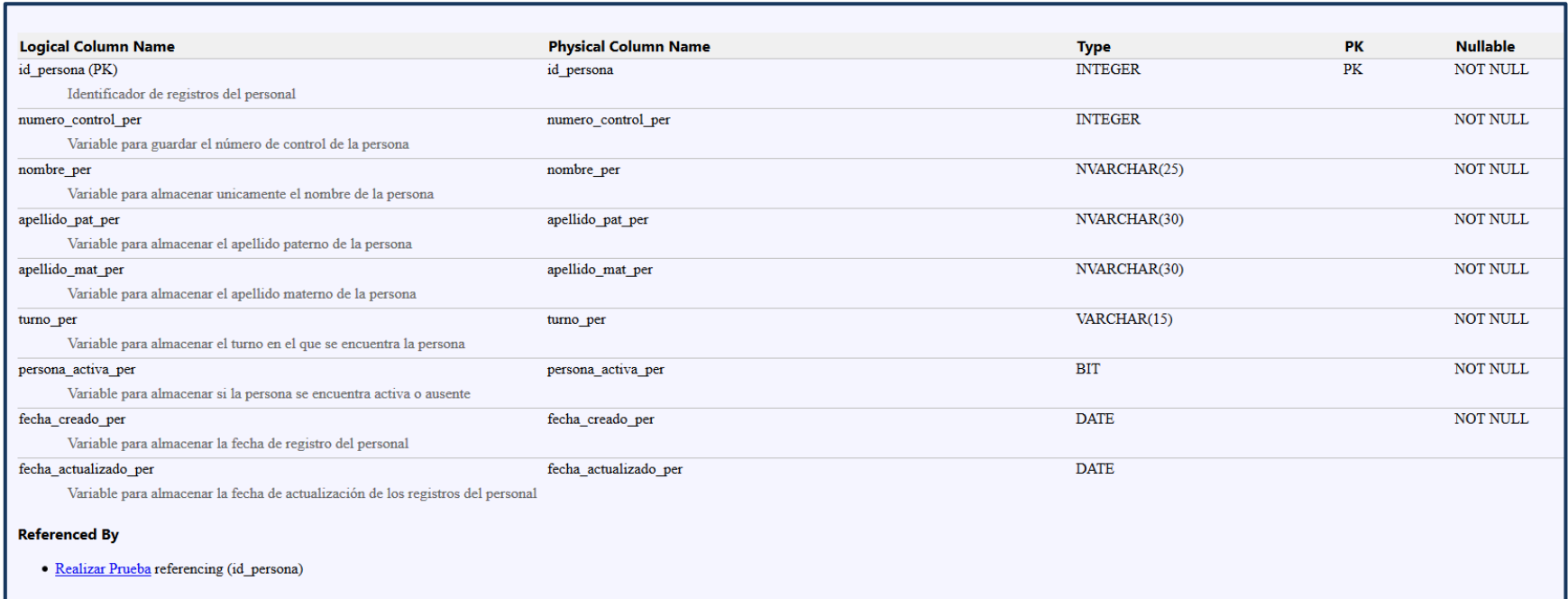

<span id="page-31-0"></span>*Figura 3 Diccionario de datos – Tabla: Personal*

En la figura 4, se hace referencia a los nombres, definición y tipo de cada una de las variables usadas para la tabla de **auto a prueba**

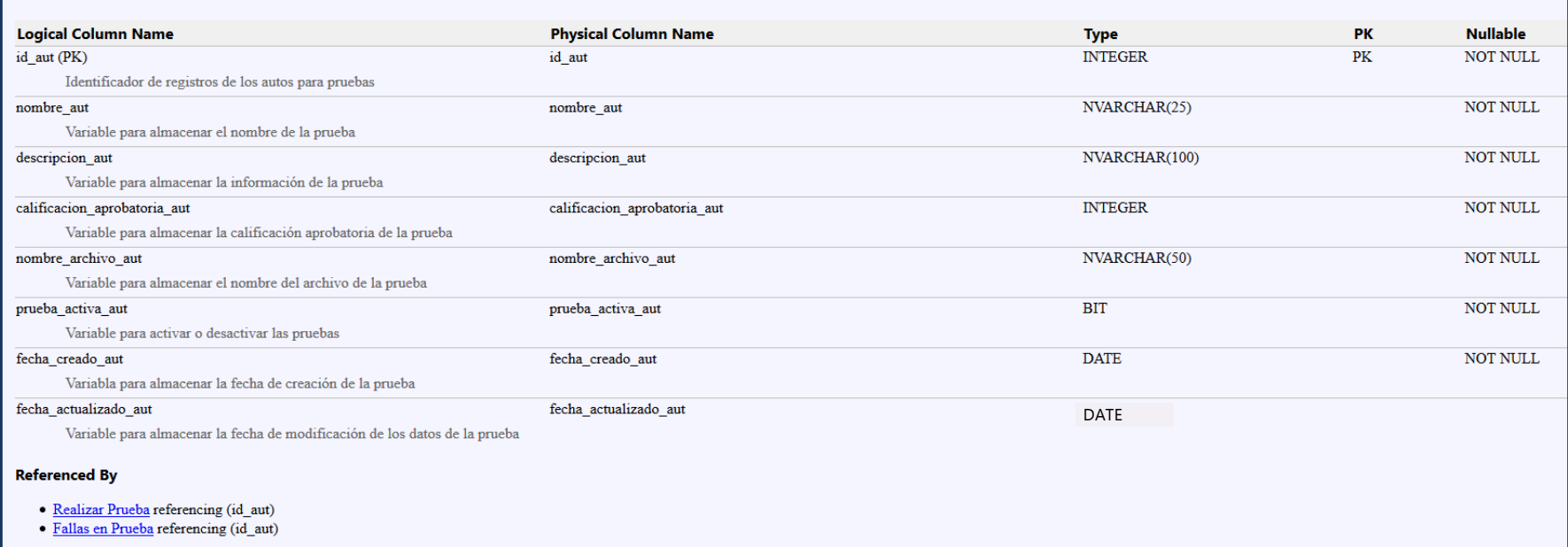

<span id="page-32-0"></span>*Figura 4 Diccionario de datos - Tabla: Auto a Prueba*

En la figura 5, se hace referencia a los nombres, definición y tipo de cada una de las variables usadas para la tabla de **fallas**.

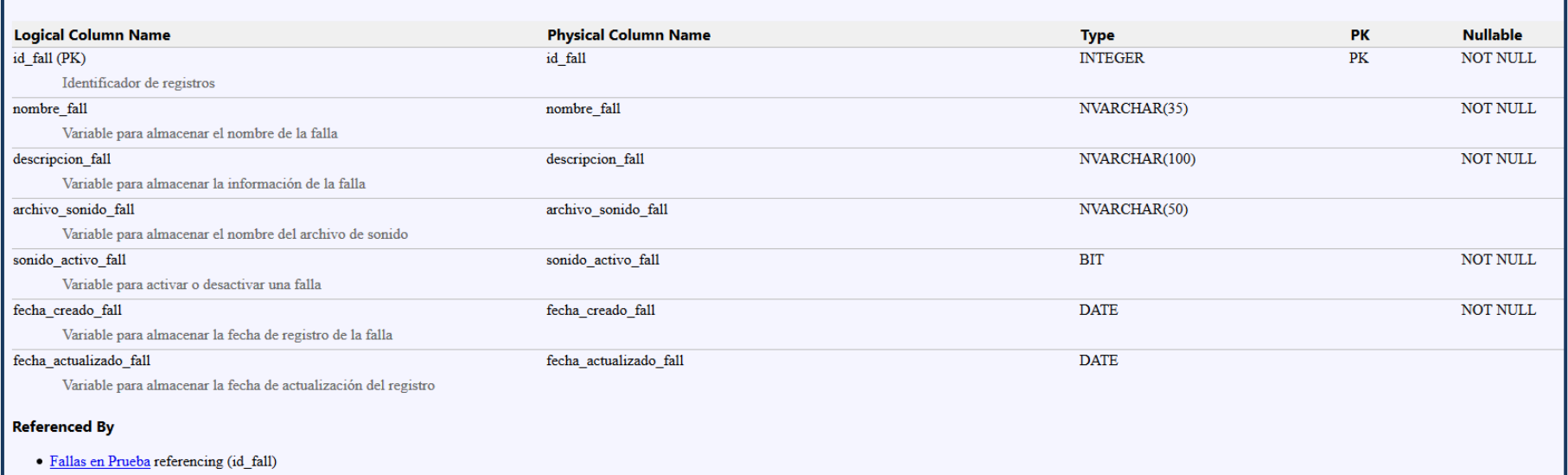

<span id="page-33-0"></span>*Figura 5 Diccionario de datos - Tabla: Fallas*

En la figura 6, se hace referencia a los nombres, definición y tipo de cada una de las variables usadas para la tabla de **realizar prueba**.

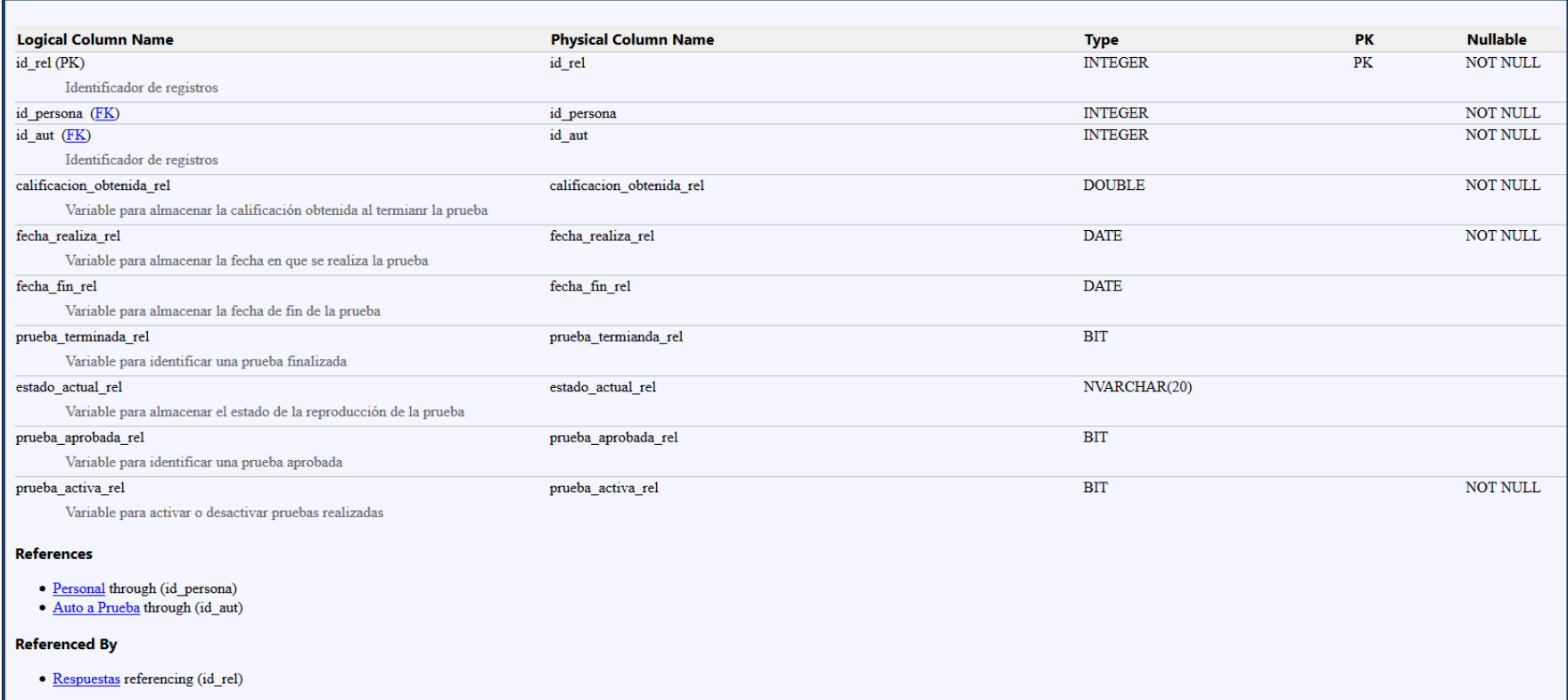

<span id="page-34-0"></span>*Figura 6 Diccionario de datos - Tabla: Realizar Prueba*

En la figura 7, se hace referencia a los nombres, definición y tipo de cada una de las variables usadas para la tabla de f**allas en prueba**.

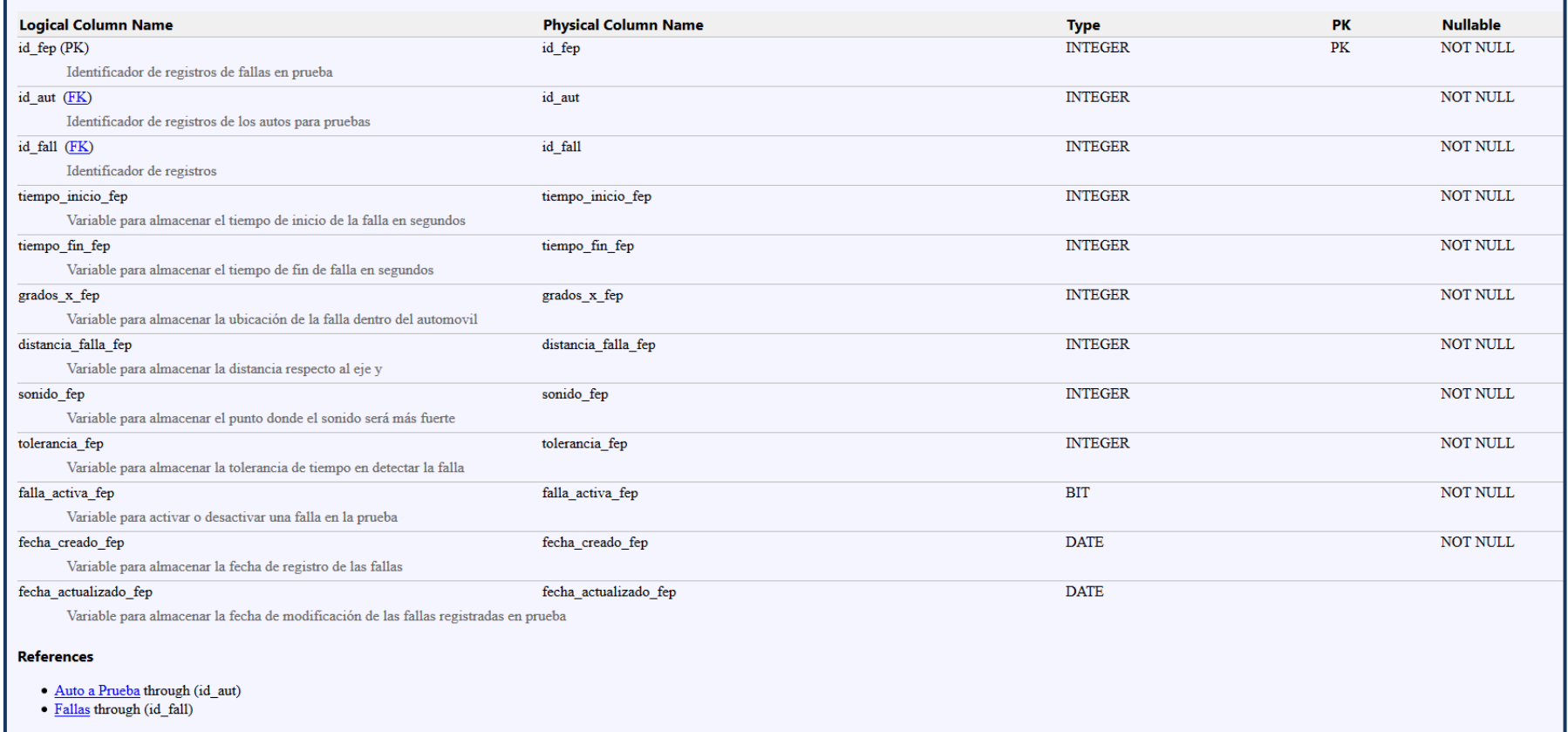

<span id="page-35-0"></span>*Figura 7 Diccionario de datos - Tabla: Fallas en Prueba*

En la figura 8, se hace referencia a los nombres, definición y tipo de cada una de las variables usadas para la tabla de **respuestas**.

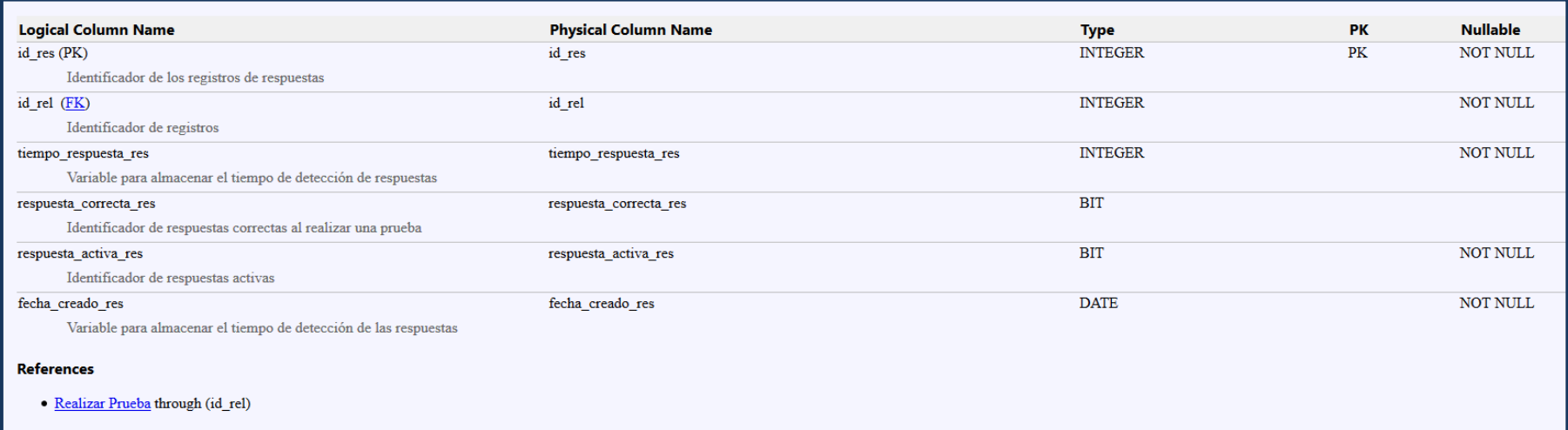

<span id="page-36-0"></span>*Figura 8 Diccionario de datos - Tabla: Respuestas*

### <span id="page-37-0"></span>**3.5 Interfaces de usuario de los proyectos**

En esta sección se presentan las interfaces para el sistema de realidad virtual de acuerdo a los requisitos planteados anteriormente.

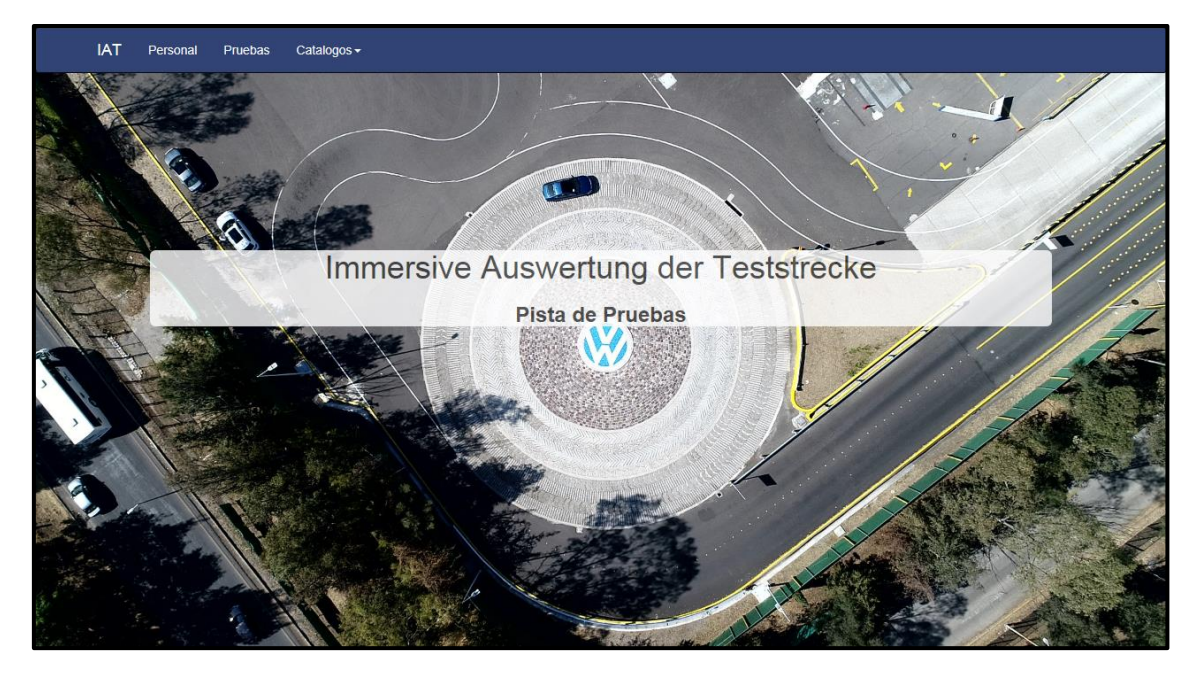

En la figura 9, se presenta la página de *inicio* del sistema.

*Figura 9 Pantalla de inicio del sistema IAT*

<span id="page-37-1"></span>En la figura 10, se presenta la página de inicio de *personal,* a partir de este parte se realiza la conexión a la base de datos, código en *anexo B***.**

| <b>IAT</b><br>Personal | Pruebas<br>Catalogos -                   |                                 |                  |                                    |
|------------------------|------------------------------------------|---------------------------------|------------------|------------------------------------|
| Personal               |                                          |                                 |                  |                                    |
| Alta de Personal       | Ver inactivos                            |                                 |                  |                                    |
|                        |                                          |                                 |                  | Exportar a Excel x                 |
|                        |                                          | Personal                        |                  |                                    |
|                        | (1 of 10)<br>$\ u\  = \ \mathcal{A} u\ $ | 1 2 3 4 5 6 7 8 9 10 <b>b F</b> | $20$ $\vee$      |                                    |
| NC                     | <b>Nombre</b>                            | Creado                          | Actualizado      | <b>Operaciones</b>                 |
| 1880                   | ALDO ROSANO CAMACHO                      | 25-05-2017 00:55                | 24-08-2018 11:47 | Editar<br>Ver<br><b>Desactivar</b> |
| 4790                   | <b>JESUS CHAVEZ TORRES</b>               | 25-05-2017 00:55                | 07-11-2017 12:58 | Ver<br>Editar<br><b>Desactivar</b> |
| 5193                   | <b>HECTOR FABIAN QUINTERO</b>            | 25-05-2017 00:55                | 24-08-2018 11:47 | Editar<br><b>Desactivar</b><br>Ver |
| 7139                   | EDGAR FABIAN QUINTERO                    | 25-05-2017 00:55                | 24-08-2018 11:48 | Editar<br>Ver<br><b>Desactivar</b> |
| 54863                  | ABIGAIL TECALERO MONTES                  | 25-05-2017 00:55                | 24-08-2018 11:48 | Ver<br>Editar<br><b>Desactivar</b> |
| 201323                 | <b>DELFINO IPATLAN LOPEZ</b>             | 25-05-2017 00:55                | 24-08-2018 11:50 | Ver<br>Editar<br><b>Desactivar</b> |
| 201671                 | JOVITA TREJO JUAREZ                      | 25-05-2017 00:55                | 24-08-2018 11:50 | Editar<br>Ver<br><b>Desactivar</b> |

<span id="page-37-2"></span>*Figura 10 Pantalla de inicio de personal*

En la figura 11, se presenta el recuadro de alta dentro de la página de *personal*, en esta parte se registrará a todos los técnicos que trabajan en pista de pruebas.

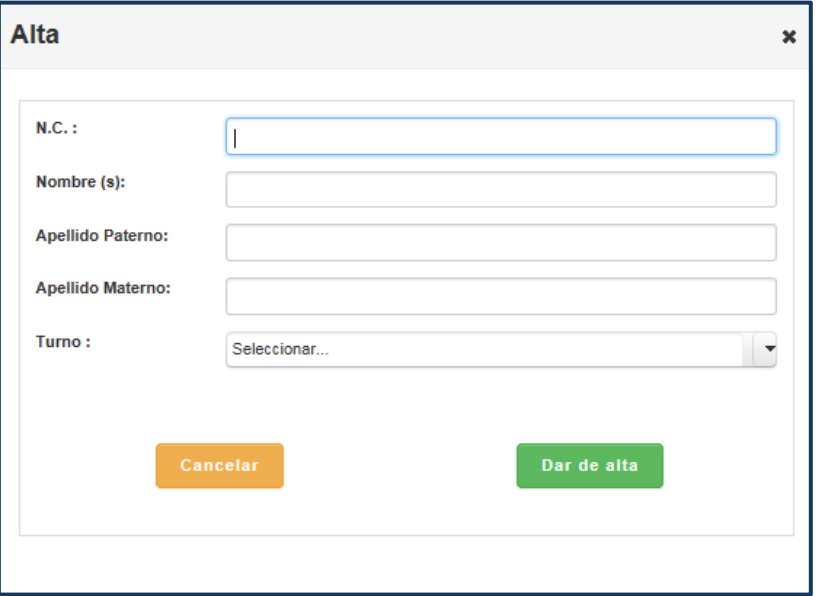

*Figura 11 Pantalla de alta de personal*

<span id="page-38-0"></span>En la figura 12, se presenta el recuadro dentro de la página de *personal,* para modificar los datos de cada uno de los técnicos.

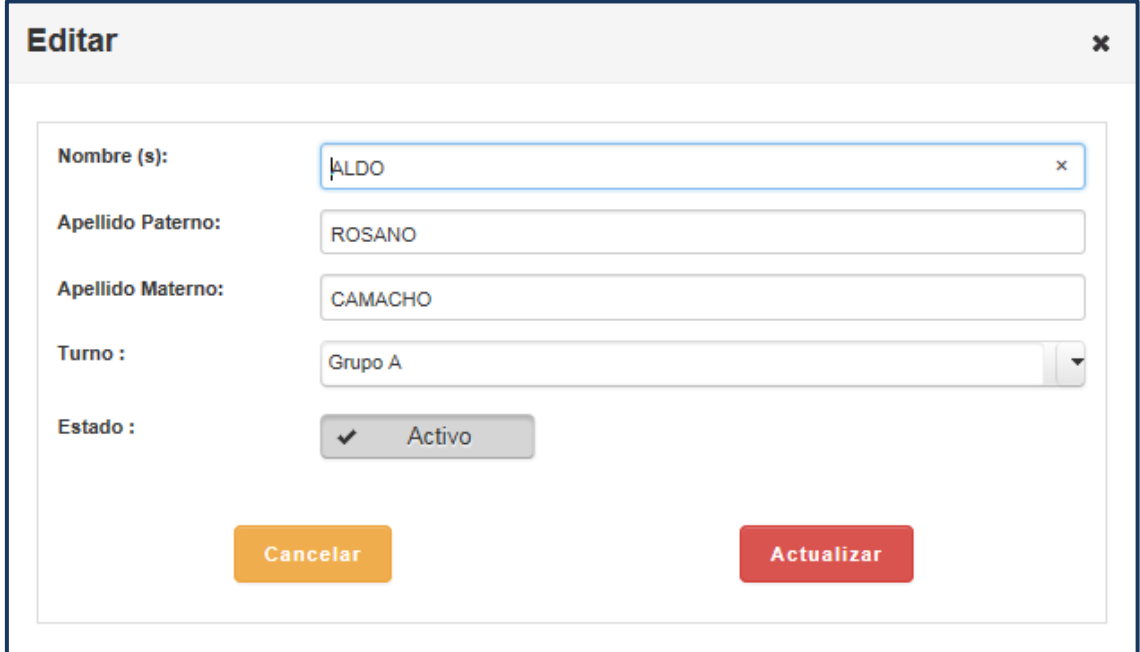

<span id="page-38-1"></span>*Figura 12 Pantalla de modificación de datos del personal*

En la figura 13, se presenta el recuadro dentro de la página de *personal,* para la consulta de los datos y pruebas de cada uno de los técnicos.

|                  | Datos de la persona |                    |                             |           |                    |
|------------------|---------------------|--------------------|-----------------------------|-----------|--------------------|
| N.C.:            | 1880                | Nombre(s):         | <b>ALDO ROSANO CAMACHO</b>  | Turno:    | <b>Grupo A</b>     |
| <b>Historial</b> |                     |                    |                             |           |                    |
|                  |                     | Pruebas realizadas | Prueba                      | Resultado | Fecha finalización |
|                  |                     |                    | PRUEBA TIGUAN TEST<br>OK    | 67        | 11-07-2017 07:43   |
|                  |                     |                    | PRUEBA TIGUAN TEST<br>OK    | 100       | 11-07-2017 08:19   |
|                  |                     |                    | PRUEBA TIGUAN TEST<br>CORTO | 100       | 03-11-2017 09:01   |
|                  |                     |                    | <b>JETTA A7</b>             | 75        | 10-08-2018 16:35   |
|                  |                     | 3 - Aprobadas      |                             |           |                    |

*Figura 13 Pantalla consulta de personal*

<span id="page-39-0"></span>En la figura 14, se presenta la pantalla de inicio del catálogo de fallas.

| <b>IAT</b><br>Personal<br><b>Pruebas</b>                                               | Catalogos -                                      |                  |                                    |                                    |  |  |  |  |  |  |
|----------------------------------------------------------------------------------------|--------------------------------------------------|------------------|------------------------------------|------------------------------------|--|--|--|--|--|--|
| Catálogo de Fallas                                                                     |                                                  |                  |                                    |                                    |  |  |  |  |  |  |
| + Alta de Falla                                                                        |                                                  |                  |                                    |                                    |  |  |  |  |  |  |
|                                                                                        |                                                  |                  |                                    |                                    |  |  |  |  |  |  |
|                                                                                        |                                                  |                  |                                    | Exportar a Excel X                 |  |  |  |  |  |  |
| Catalogo de Fallas<br>$\Rightarrow$ $\Rightarrow$ 10 $\vee$<br>$14 - 44$ 1<br>(1 of 1) |                                                  |                  |                                    |                                    |  |  |  |  |  |  |
| Nombre de falla                                                                        | Descripción de Falla                             |                  |                                    | Operaciones                        |  |  |  |  |  |  |
| VIBRACION_1_TIGUAN                                                                     | VIBRACIÓN 1 TIGUAN EMPEDRADO                     | 06-09-2018 13:40 | 06-09-2018 13:40                   | Editar<br><b>Desactivar</b><br>Ver |  |  |  |  |  |  |
| <b>CRUJIDO</b>                                                                         | 01-06-2017 13:42                                 | 01-06-2017 13:42 | Editar<br><b>Desactivar</b><br>Ver |                                    |  |  |  |  |  |  |
| <b>VIBRACION POSTE B</b>                                                               | VIBRACIÓN EN POSTE B DER PARTE BAJA EN EMPEDRADO | 01-06-2017 13:43 | 02-06-2017 20:06                   | Ver<br>Editar<br><b>Desactivar</b> |  |  |  |  |  |  |
| <b>VIBRACION A7</b>                                                                    | VIBRACIÓN EN PISO BELGA                          | 15-03-2018 19:52 | 15-03-2018 19:52                   | Editar<br>Ver<br>Desactivar        |  |  |  |  |  |  |
| PAD                                                                                    | ARANDELA FLOJA EN PAD                            | 15-03-2018 19:54 | 15-03-2018 19:54                   | Ver<br>Editar<br><b>Desactivar</b> |  |  |  |  |  |  |
| <b>RECHINIDO CRISTAL</b>                                                               | RECHINIDO DE CRISTAL LIMPIO                      | 15-03-2018 19:55 | 15-03-2018 20:07                   | Ver<br>Editar<br><b>Desactivar</b> |  |  |  |  |  |  |

<span id="page-39-1"></span>*Figura 14 Pantalla de inicio de fallas*

En la figura 15, se presenta el recuadro dentro de la página de *fallas,* para dar de alta nuevos registros.

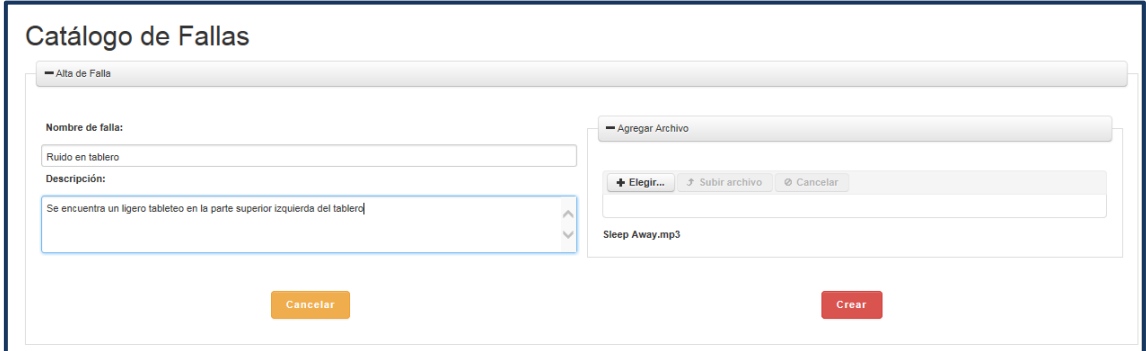

*Figura 15 Pantalla de alta de fallas*

<span id="page-40-0"></span>En la figura 16, se presenta el recuadro dentro de la página de *fallas,* para consultar los datos de cada una que esté dada de alta en el sistema.

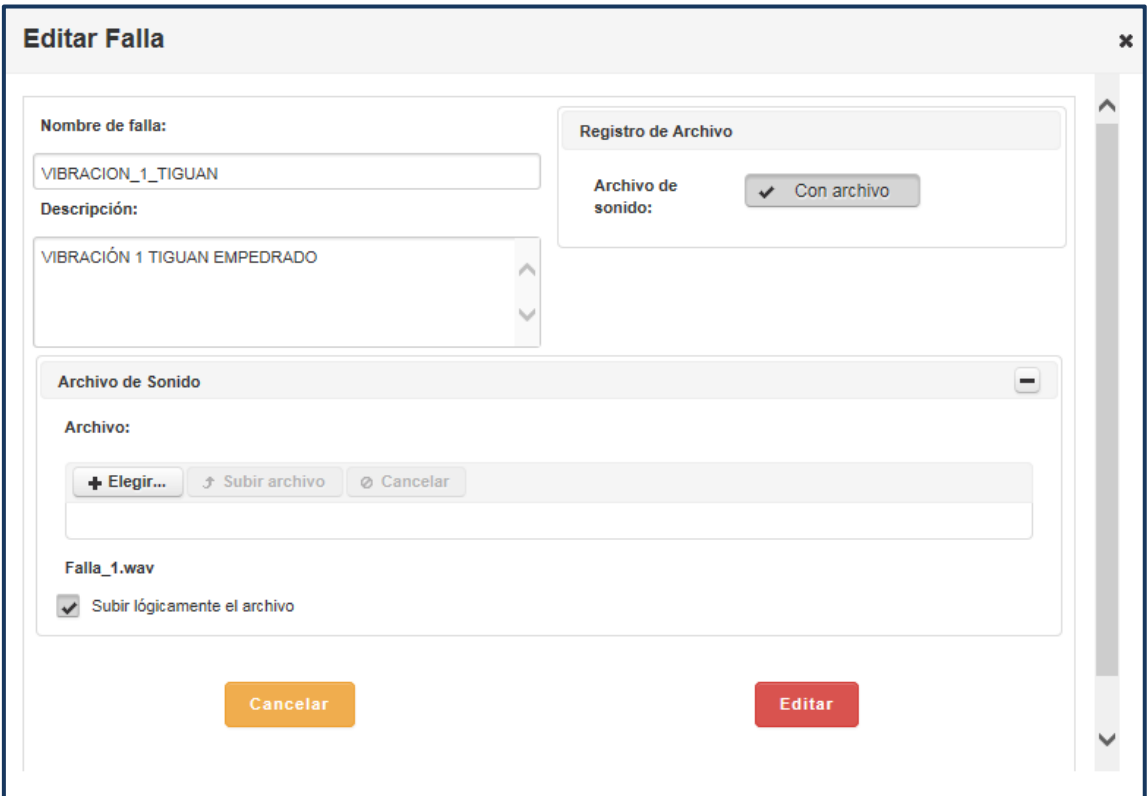

<span id="page-40-1"></span>*Figura 16 Pantalla de modificación de falla*

En la figura 17, se presenta el recuadro dentro de la página de *fallas,* para consultar los datos de cada una dadas de alta en el sistema.

| <b>Detalle</b>                |                       |                                     |                   |  |  |  |  |
|-------------------------------|-----------------------|-------------------------------------|-------------------|--|--|--|--|
|                               |                       |                                     |                   |  |  |  |  |
| Datos de la falla             |                       |                                     |                   |  |  |  |  |
| Nombre de falla:              | VIBRACION_1_TIGUAN    |                                     |                   |  |  |  |  |
| Descripción:                  |                       | <b>VIBRACIÓN 1 TIGUAN EMPEDRADO</b> |                   |  |  |  |  |
| Archivo:                      | Falla_1.wav           |                                     |                   |  |  |  |  |
|                               |                       |                                     |                   |  |  |  |  |
| Pruebas donde se usa la falla |                       |                                     |                   |  |  |  |  |
| ID                            | Prueba                | <b>Tiempo Inicio</b>                | <b>Tiempo Fin</b> |  |  |  |  |
| $\overline{2}$                | PRUEBA TIGUAN TEST OK | 85                                  | 95                |  |  |  |  |

*Figura 17 Pantalla de consulta de fallas*

<span id="page-41-0"></span>En la figura 18, se presenta la pantalla de inicio de la página de *pruebas*.

| + Alta de Prueba<br><b>Pruebas</b><br>$\vert$ 1<br>$20$ $\vee$<br>$(1 \text{ of } 1)$<br>$14-64$<br>$p-1$<br>$\gg >$<br>Descripción de prueba<br>Calificación Minima<br>Nombre de prueba<br>Creado<br>Actualizado<br><b>Operaciones</b><br>PRUEBA DE TIGUAN CON TREWS<br>65<br>Editar<br><b>Desactivar</b><br>PRUEBA TIGUAN TEST OK<br>02-06-2017 20:15<br>02-06-2017 20:16<br><b>Ver</b><br>FALLAS RECORRIDO COMPLETO<br>PRUEBA TIGUAN TEST CORTO<br>PRUEBA CON MODELO TIGUAN CORTO<br>65<br>20-06-2017 20:34<br>20-06-2017 20:34<br>Ver<br>Editar<br>Desactivar<br><b>JETTA A7</b><br>PRUEBA DE JETTA A7 2018<br>60<br>15-03-2018 20:03<br>15-03-2018 20:04<br>Ver<br>Editar<br><b>Desactivar</b><br>$\vert$ 1<br>$20\sqrt{ }$<br>$(1$ of 1)<br>$14 - 44$<br>$\gg$ - $\gg$<br>Cantidad total de elementos: 3 | <b>IAT</b><br>Personal<br>Pruebas<br>Catalogos -<br>Catálogo de Pruebas |  |  |  |  |  |  |  |  |  |  |
|----------------------------------------------------------------------------------------------------|-------------------------------------------------------------------------|--|--|--|--|--|--|--|--|--|--|
|                                                                                                    |                                                                         |  |  |  |  |  |  |  |  |  |  |
|                                                                                                    |                                                                         |  |  |  |  |  |  |  |  |  |  |
|                                                                                                    | Exportar a Excel x                                                      |  |  |  |  |  |  |  |  |  |  |
|                                                                                                    |                                                                         |  |  |  |  |  |  |  |  |  |  |
|                                                                                                    |                                                                         |  |  |  |  |  |  |  |  |  |  |
|                                                                                                    |                                                                         |  |  |  |  |  |  |  |  |  |  |
|                                                                                                    |                                                                         |  |  |  |  |  |  |  |  |  |  |
|                                                                                                    |                                                                         |  |  |  |  |  |  |  |  |  |  |
|                                                                                                    |                                                                         |  |  |  |  |  |  |  |  |  |  |
|                                                                                                    |                                                                         |  |  |  |  |  |  |  |  |  |  |
|                                                                                                    |                                                                         |  |  |  |  |  |  |  |  |  |  |
|                                                                                                    |                                                                         |  |  |  |  |  |  |  |  |  |  |

<span id="page-41-1"></span>*Figura 18 Pantalla de inicio de Pruebas*

En la figura 19, se presenta el recuadro dentro de la página de *pruebas,* para dar de alta nuevas pruebas.

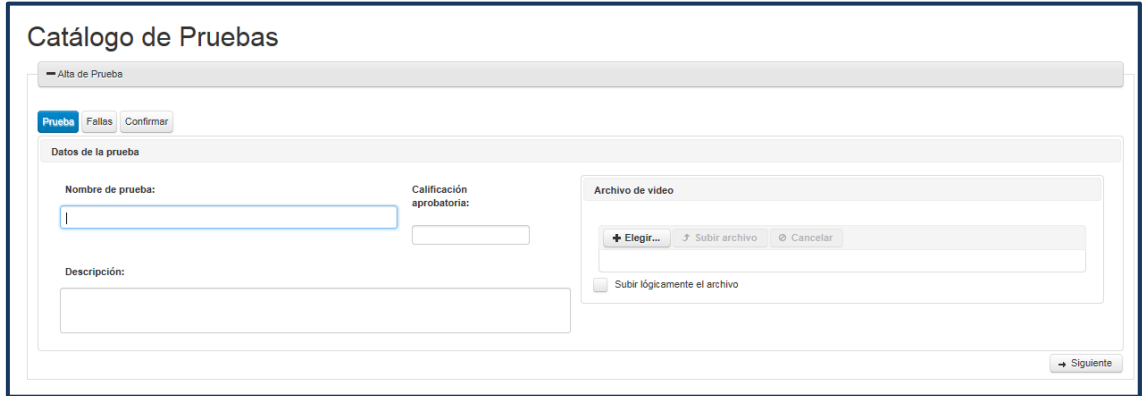

*Figura 19 Pantalla de alta de pruebas*

<span id="page-42-0"></span>En la figura 20, se presenta la segunda parte del alta de pruebas, en donde se le agregan las fallas anteriormente registradas las cuales estarán presentes en la prueba nueva.

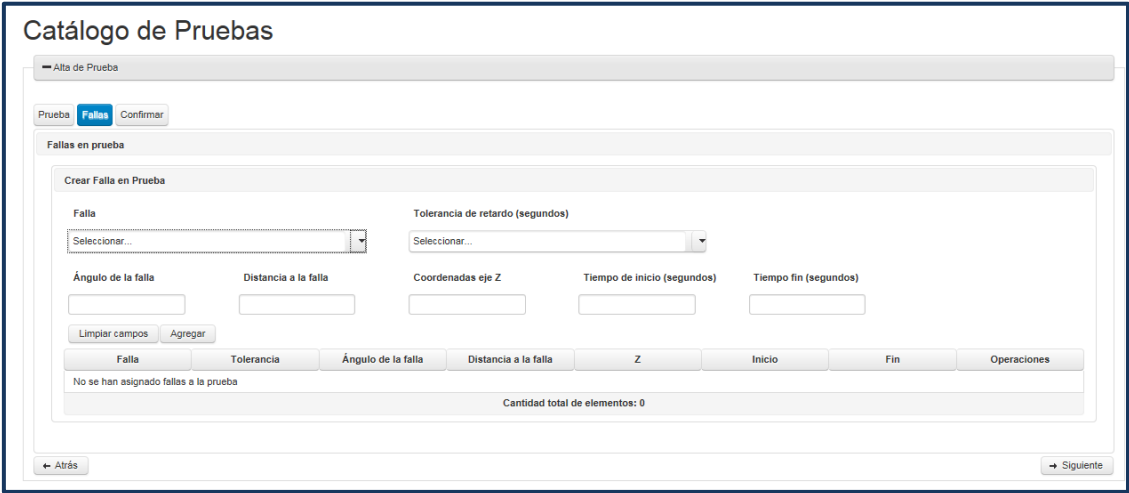

<span id="page-42-1"></span>*Figura 20 Pantalla de alta de pruebas parte 2*

En la figura 21, se presenta la consulta de los datos de la prueba.

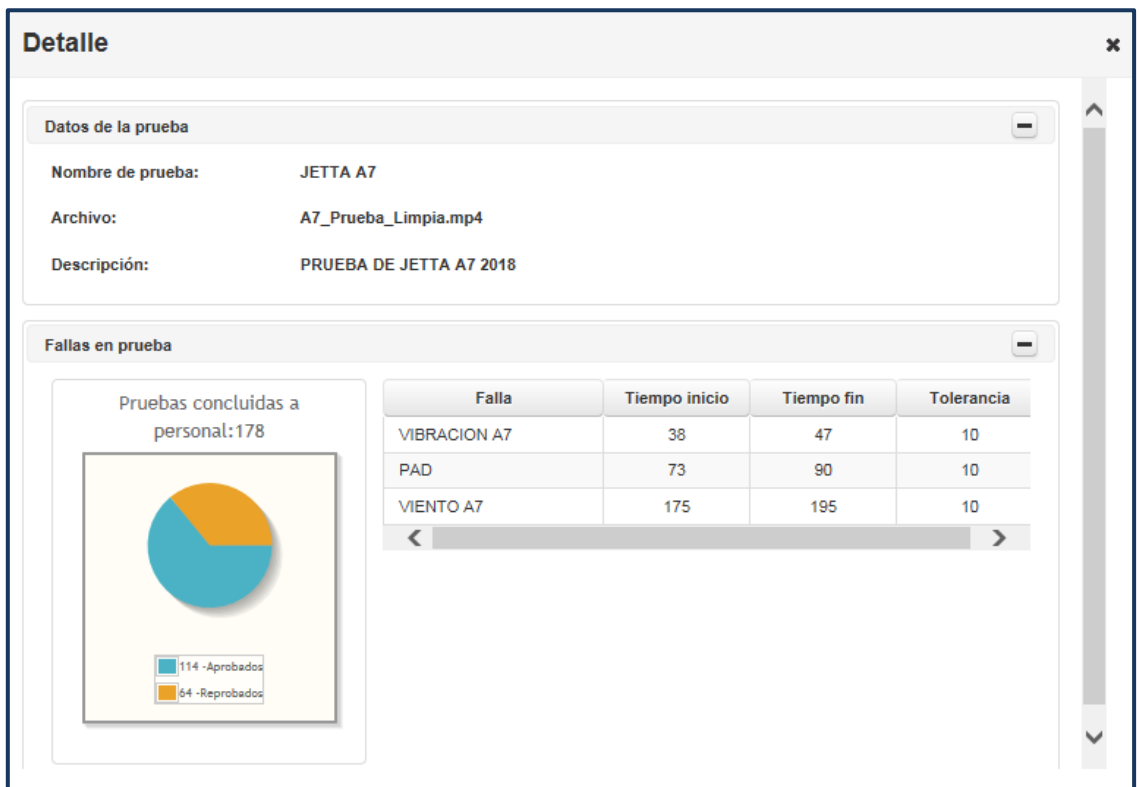

*Figura 21 Pantalla de consulta de prueba*

<span id="page-43-0"></span>En la figura 22, se presenta el recuadro para editar los datos de la prueba.

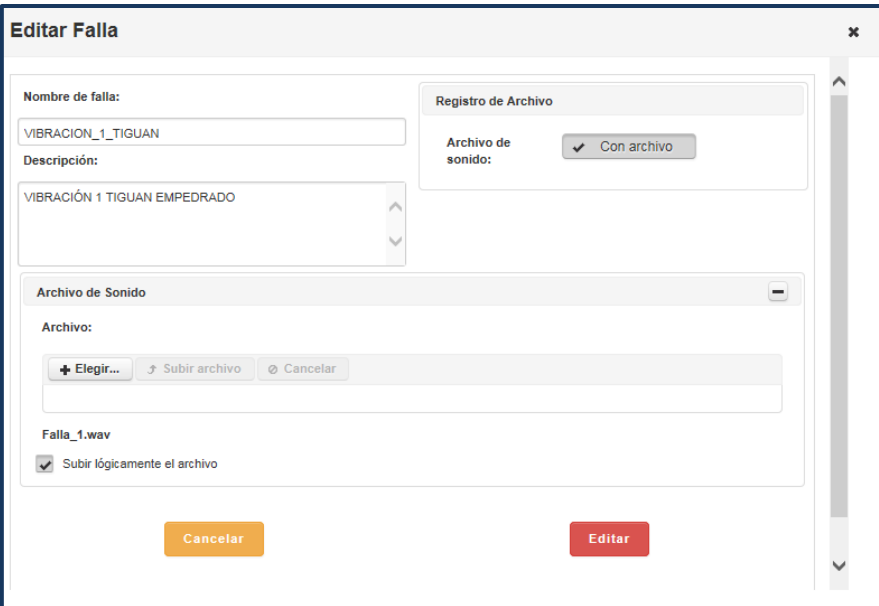

<span id="page-43-1"></span>*Figura 22 Pantalla de modificación de prueba*

En la figura 23, se presenta el siguiente recuadro en donde se editan las fallas que contendrá la prueba.

| Fallas en prueba                       |            |     |                                  |                                |                   |     |             |
|----------------------------------------|------------|-----|----------------------------------|--------------------------------|-------------------|-----|-------------|
| Crear Falla en Prueba                  |            |     |                                  |                                |                   |     |             |
| Falla                                  |            |     | Tolerancia de retardo (segundos) |                                |                   |     |             |
| Seleccionar<br>$\blacktriangledown$    |            |     | Seleccionar                      | ٠                              |                   |     |             |
| Ángulo de la falla                     |            |     | Distancia a la falla             |                                | Coordenadas eje Z |     |             |
|                                        |            |     |                                  |                                |                   |     |             |
|                                        |            |     |                                  |                                |                   |     |             |
|                                        |            |     |                                  |                                |                   |     |             |
| Tiempo de inicio (segundos)            |            |     | <b>Tiempo fin (segundos)</b>     |                                |                   |     |             |
|                                        |            |     |                                  |                                |                   |     |             |
| Limpiar campos                         | Agregar    |     |                                  |                                |                   |     |             |
| Falla                                  | Tolerancia | X   | Y                                | z                              | Inicio            | Fin | Operaciones |
| <b>VIBRACION</b><br>POSTE <sub>B</sub> | 10         | 260 | 500                              | 30                             | 62                | 71  | Quitar      |
| VIBRACION_1_TI                         | 10         | 140 | 400                              | 30                             | 85                | 95  | Quitar      |
| <b>CRUJIDO</b>                         | 10         | 140 | 300                              | $\overline{2}$                 | 100               | 113 | Quitar      |
|                                        |            |     |                                  | Cantidad total de elementos: 3 |                   |     |             |

*Figura 23 Pantalla de modificación de prueba parte 2*

<span id="page-44-0"></span>Posteriormente, en la figura 24 se presenta el siguiente recuadro, en donde se confirman los cambios a realizar dentro de la prueba.

| Datos de Prueba             |                                                                                               |                             |                   |     | <b>Fallas en Prueba</b>        |                |               |               |
|-----------------------------|-----------------------------------------------------------------------------------------------|-----------------------------|-------------------|-----|--------------------------------|----------------|---------------|---------------|
| Nombre:                     | <b>PRUEBA TIGUAN TEST</b>                                                                     | Falla                       | <b>Tolerancia</b> | x   | Y                              | z              | <b>Inicio</b> | Fin           |
|                             | OK                                                                                            | <b>VIBRACION</b><br>POSTE B | 10                | 260 | 500                            | 30             | 62            | 71            |
| Calificación: 65            |                                                                                               | <b>VIBRACION</b>            | 10                | 140 | 400                            | 30             | 85            | 95            |
| <b>Archivo de</b><br>video: | prueba_video_tiguan_ok.mp4                                                                    | <b>CRUJIDO</b>              | 10                | 140 | 300                            | $\overline{2}$ | 100           | 113           |
|                             | <b>Descripción : PRUEBA DE TIGUAN</b><br><b>CON TREWS FALLAS</b><br><b>RECORRIDO COMPLETO</b> |                             |                   |     | Cantidad total de elementos: 3 |                |               |               |
|                             |                                                                                               |                             |                   |     |                                |                | Cancelar      | <b>Editar</b> |

<span id="page-44-1"></span>*Figura 24 Pantalla de modificación de prueba parte 3*

En la figura 25, se presenta la pantalla de inicio y más importante del sistema, la página de *pruebas al personal.* Esta conecta toda la información anterior y ejecuta las pruebas a través del dispositivo de realidad virtual.

| <b>IAT</b>                                                                                                    | Personal<br>Pruebas<br>Catalogos - |                 |                           |              |                   |                          |  |  |  |  |
|----------------------------------------------------------------------------------------------------|------------------------------------|-----------------|---------------------------|--------------|-------------------|--------------------------|--|--|--|--|
|                                                                                                    | Pruebas a Personal                 |                 |                           |              |                   |                          |  |  |  |  |
| + Prueba a personal                                                                                                    |                                    |                 |                           |              |                   |                          |  |  |  |  |
|                                                                                                    |                                    |                 |                           |              |                   |                          |  |  |  |  |
|                                                                                                    |                                    |                 |                           |              |                   | Exportar a Excel x       |  |  |  |  |
|                                                                                                    |                                    |                 | <b>Pruebas realizadas</b> |              |                   |                          |  |  |  |  |
| $1$ 2 3 4 5 6 7 8 9 10 $\rightarrow$ $\rightarrow$<br>$(1$ of 18)<br>$20 \vee$<br>$\left\  \cdot \right\ $ $\quad$ $\prec \!\! \cdot \!\!$ |                                    |                 |                           |              |                   |                          |  |  |  |  |
| <b>N.C.</b>                                                                                                    | Nombre completo                    | Prueba          | <b>Estado</b>             | Calificación | Fecha realización | <b>Operaciones</b>       |  |  |  |  |
| 501682                                                                                                    | <b>MARIO ROBLES MONTES</b>         | JETTA A7        | Terminada                 | 75           | 12-10-2018 18:56  | <b>Desactivar</b><br>Ver |  |  |  |  |
| 821711                                                                                                    | <b>GABRIEL OLMEDO SALAZAR</b>      | <b>JETTA A7</b> | Terminada                 | 75           | 12-10-2018 18:43  | Ver<br><b>Desactivar</b> |  |  |  |  |
| 821711                                                                                                    | GABRIEL OLMEDO SALAZAR             | <b>JETTA A7</b> | Terminada                 | 50           | 12-10-2018 17:06  | Ver<br><b>Desactivar</b> |  |  |  |  |
| 812549                                                                                                    | ALBERTO MALDONADO NICOLAS          | <b>JETTA A7</b> | Terminada                 | 100          | 12-10-2018 15:36  | Ver<br><b>Desactivar</b> |  |  |  |  |
| 812549                                                                                                    | ALBERTO MALDONADO NICOLAS          | <b>JETTA A7</b> | Terminada                 | 50           | 12-10-2018 15:23  | <b>Desactivar</b><br>Ver |  |  |  |  |
| 811629                                                                                                    | FRANCISCO JAVIER GONZALEZ RAMIREZ  | JETTA A7        | Terminada                 | 75           | 12-10-2018 15:11  | Ver<br><b>Desactivar</b> |  |  |  |  |
| 811629                                                                                                    | FRANCISCO JAVIER GONZALEZ RAMIREZ  | <b>JETTA A7</b> | Terminada                 | 25           | 12-10-2018 14:59  | Ver<br><b>Desactivar</b> |  |  |  |  |

*Figura 25 Pantalla de inicio de pruebas a personal*

<span id="page-45-0"></span>En la figura 26, se presenta la pantalla de reproducción de la prueba, desde ella se puede monitorear las respuestas del usuario y controlar los estados de reproducción del dispositivo.

| <b>IAT</b><br>Personal     | Pruebas<br>Catalogos -           |         |                       |                  |                                |                  |                  |  |
|----------------------------|----------------------------------|---------|-----------------------|------------------|--------------------------------|------------------|------------------|--|
| Prueba sin terminar        |                                  |         |                       |                  |                                |                  |                  |  |
| Eliminar                   |                                  | Iniciar |                       | Reiniciar        |                                | Terminar         |                  |  |
|                            |                                  |         | Sin iniciar           |                  |                                |                  |                  |  |
| Información del Personal   |                                  |         | Detailes de la Prueba |                  |                                |                  |                  |  |
| Número de control:         | 211605                           |         |                       | Fecha de inicio: |                                | 12-11-2018 17:42 |                  |  |
| Nombre (s):                | <b>ENRIQUE FERNANDO</b>          |         |                       |                  | Sin concluir                   |                  |                  |  |
| Apellidos:                 | <b>BURGOS LOPEZ</b>              |         |                       |                  |                                |                  |                  |  |
| Nombre de Prueba:          | <b>JETTA A7</b>                  |         | Prueba                |                  |                                |                  |                  |  |
| Descripción:               | PRUEBA DE JETTA A7 2018          |         |                       |                  |                                |                  |                  |  |
| Archivo usado:             | A7_Prueba_Limpia.mp4             |         |                       |                  |                                |                  |                  |  |
|                            | Tiempos de detección de Personal |         |                       |                  | Tiempos de detección Correctos |                  |                  |  |
|                            | Tiempo                           |         |                       | <b>Inicio</b>    | Terminación                    |                  | Tolerancia       |  |
| No se han detectado fallas |                                  |         |                       | 38               | 47                             |                  | 10               |  |
|                            |                                  |         |                       | 73               | 90                             |                  | 10 <sup>1</sup>  |  |
|                            |                                  |         |                       | 175              | 195                            |                  | 10 <sub>10</sub> |  |

<span id="page-45-1"></span>*Figura 26 Pantalla de reproducción de prueba*

En la figura 27, se presenta la pantalla de inicio de la prueba dentro del dispositivo de realidad virtual. En el momento de dar clic en el botón iniciar en el sistema, la prueba empezará e ejecutarse, la comunicación se realiza mediante un servicio web, código en *anexo C*.

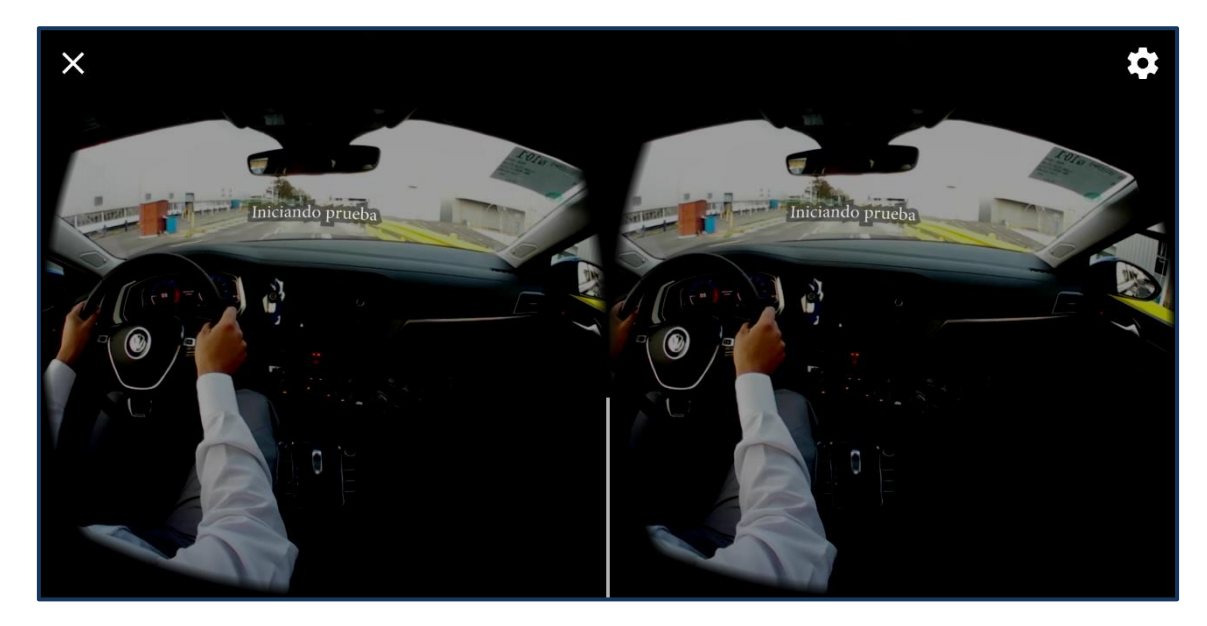

*Figura 27 Inicio de la prueba*

<span id="page-46-0"></span>En la figura 28, se presenta la pantalla de ejecución de la prueba, en donde el técnico al momento de identificar una falla, dará clic en el control del dispositivo de realidad virtual, estos corresponden a una respuesta, se envía al sistema y queda almacenada en la base de datos.

<span id="page-46-1"></span>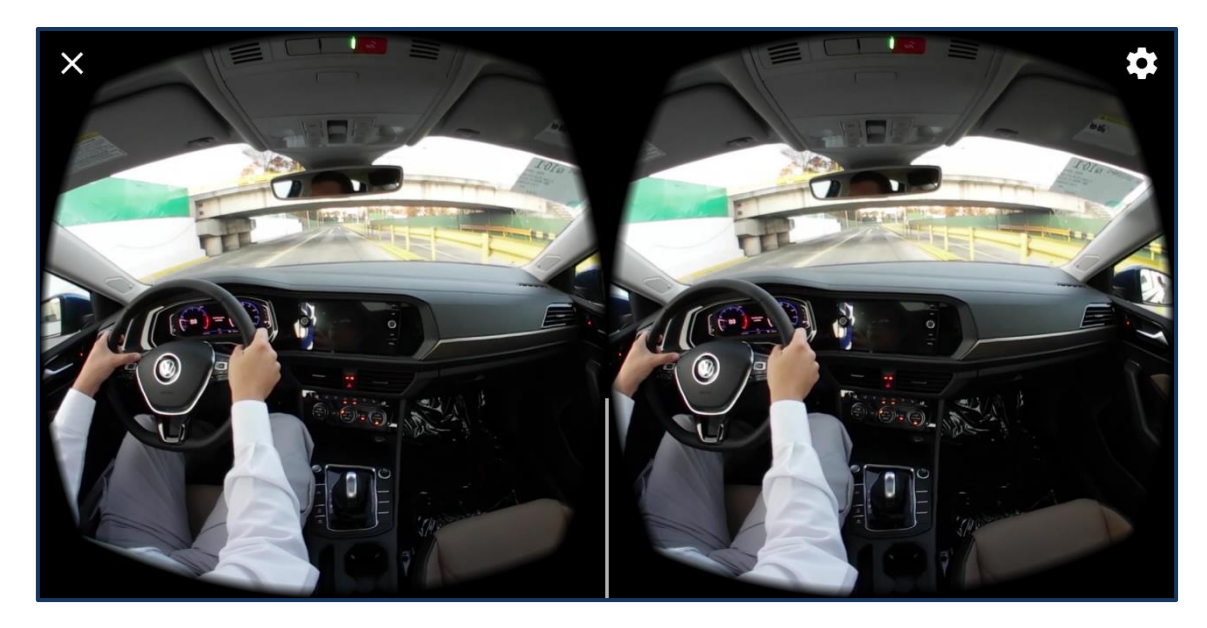

*Figura 28 Ejecución de la prueba*

En la figura 29, se presenta la pantalla en donde las respuestas van siendo registradas y calificadas conforme las fallas establecidas en la prueba y los tiempos de tolerancia en la detección que se registraron.

|                   |                                  | Prueba |                                |                  |  |  |  |
|-------------------|----------------------------------|--------|--------------------------------|------------------|--|--|--|
| Nombre de Prueba: | JETTA A7                         |        |                                |                  |  |  |  |
| Descripción:      | PRUEBA DE JETTA A7 2018          |        |                                |                  |  |  |  |
| Archivo usado:    | A7_Prueba_Limpia.mp4             |        |                                |                  |  |  |  |
|                   |                                  |        |                                |                  |  |  |  |
|                   |                                  |        |                                |                  |  |  |  |
|                   | Tiempos de detección de Personal |        | Tiempos de detección Correctos |                  |  |  |  |
|                   | Tiempo                           | Inicio | Terminación                    | Tolerancia       |  |  |  |
| 43                |                                  | 38     | 47                             | 10               |  |  |  |
|                   |                                  | 73     | 90                             | 10 <sup>°</sup>  |  |  |  |
|                   | 56                               | 175    | 195                            | 10 <sub>10</sub> |  |  |  |
| 89                |                                  | 331    | 333                            | 10 <sub>1</sub>  |  |  |  |
|                   |                                  |        |                                |                  |  |  |  |
|                   | 119                              |        |                                |                  |  |  |  |
|                   | 175                              |        |                                |                  |  |  |  |
|                   |                                  |        |                                |                  |  |  |  |
|                   | 189                              |        |                                |                  |  |  |  |
| 330               |                                  |        |                                |                  |  |  |  |
|                   |                                  |        |                                |                  |  |  |  |

*Figura 29 Respuestas en la ejecución de la prueba*

<span id="page-47-0"></span>En la figura 30, se presenta la versión *alpha* del diseño de la pantalla de inicio de evaluación al automóvil. En esta ya fueron escaneados los datos del vehículo a partir del código de la tarjeta viajera. Se presenta el modelo, destino, fecha y el tiempo en realizar la evaluación.

<span id="page-47-1"></span>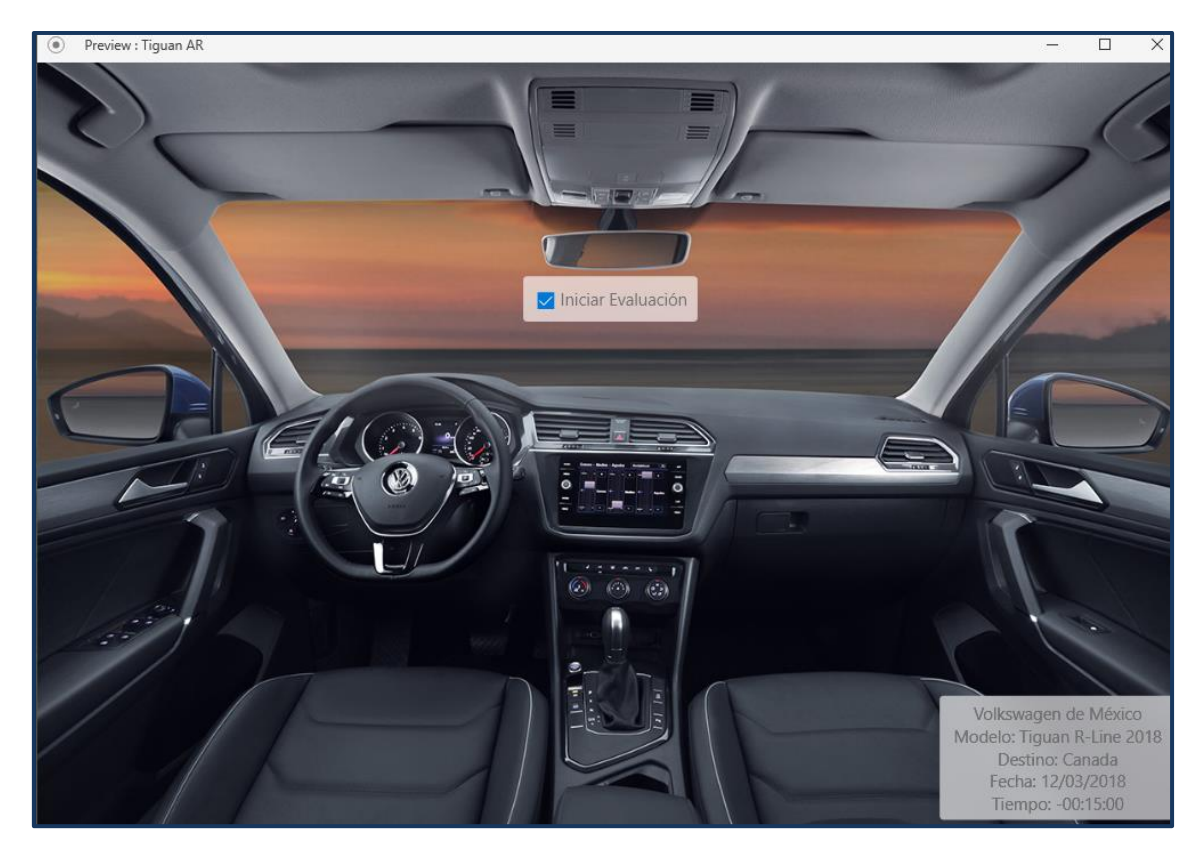

*Figura 30 Pantalla de inicio de evaluación al automóvil (Versión alpha)*

En la figura 31, se presenta la versión *alpha* del diseño de la pantalla de ejecución de la evaluación al automóvil, en donde se observan los datos como: número de control del técnico evaluador, PKN, tiempo de ejecución y parte del auto a evaluar.

<span id="page-48-0"></span>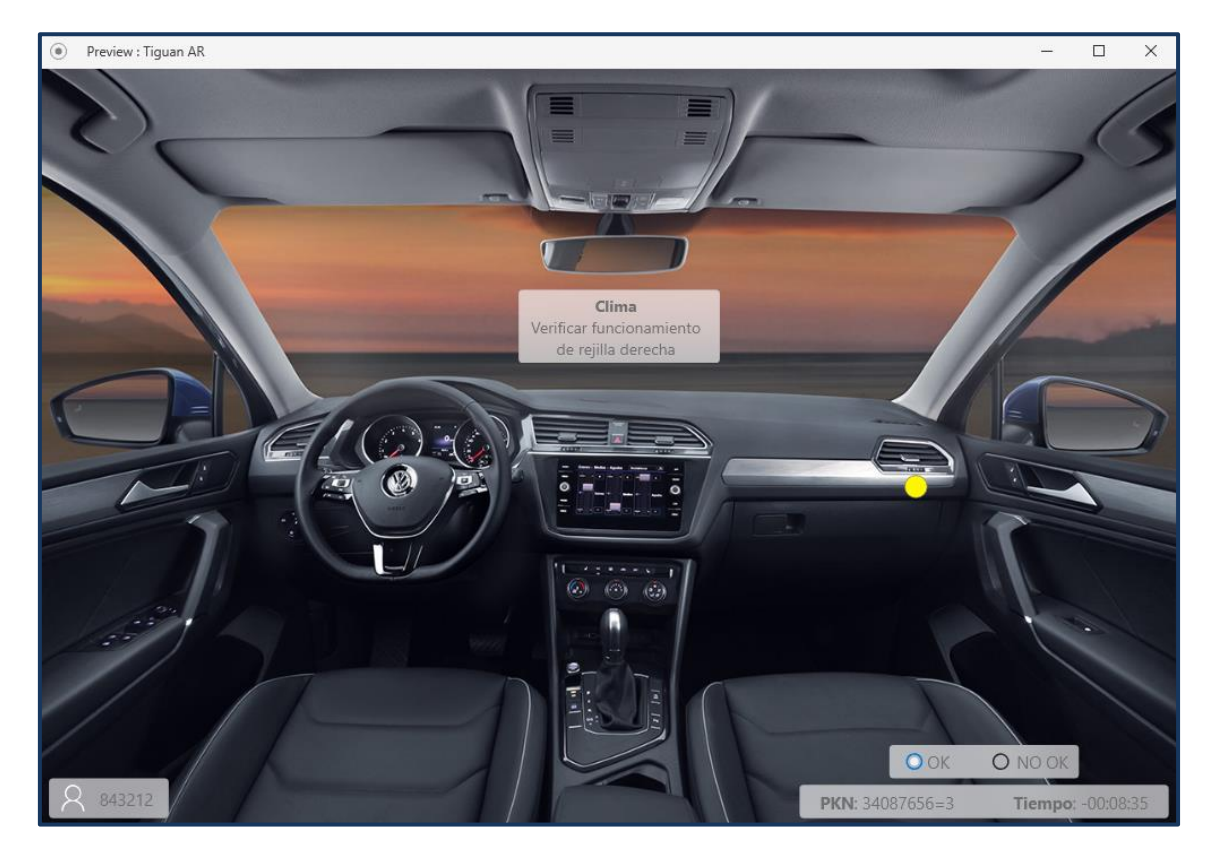

*Figura 31 Pantalla de ejecución de la evaluación al auto (Versión alpha)*

### <span id="page-49-0"></span>**4. Conclusiones y recomendaciones**

Es cierto, la estadía profesional ha sido mi primer trabajo, en donde hay que asistir 8 horas diarias, de lunes a viernes. Cuando realicé las entrevistas y exámenes para entrar a esta gran empresa como lo es Volkswagen, de verdad creí no entrar, básicamente porque es una competencia entre más de 2000 aspirantes, donde solamente seleccionan el 10%, y te das cuenta que existen muchísimos que estudiaron ingeniería en informática o carreras relacionadas y van por el mismo puesto.

Los primeros meses disfruté y aprendí muchas cosas dentro del área, a base de capacitación, diversión, pero también a través de llamadas de atención. Los conocimientos aprendidos fueron desde como evaluar un automóvil, los procesos manejados en el área, cómo realizar reportes, en un mundo donde sólo se maneja Excel y hacer funcionar maquinas a través de plc's.

Como resultado del proyecto realizado, me gustó convivir con todo el personal de la planta, haciendo pruebas de funcionalidad del sistema, observar cómo reaccionan ante la prueba; ya que una de las cosas más importantes de usar dispositivos de realidad virtual es que sumergen a las personas en un ambiente casi real.

En la carrera en informática, hay una materia llamada interacción humanocomputadora, en donde nos enseñaron a desarrollar realidad aumentada, pensamos en nunca usarla, resulta que la industria intenta llevar nuevos tipos de tecnologías a sus procesos, no es fácil, hay que realizar un gran análisis de toda la información usada durante los procesos y la adaptación de esta tecnología lleva bastante tiempo.

Para finalizar, la vida laboral no es del todo mala, conoces bastantes personas que te brindan conocimiento y experiencia, en mi caso obtuve mucha información de los autos y me sentí mal por no saber manejar, cabe mencionar que a veces no sólo te vas a dedicar programar. Le doy muchas gracias a mis padres que me apoyaron desde mi primer cuatrimestre en ingeniera en sistemas automotrices y en mi cambio de carrera, han depositado su confianza en mí y valoro esa parte, son las personas más importantes de mi vida, y mencionar a mis amigos, que me han dado consejos de supervivencia personal, laboral y me han brindado todo este tiempo su amistad.

### <span id="page-50-0"></span>**5. Anexos**

#### <span id="page-50-1"></span>**Anexo A Script de la base de datos**

CREATE TABLE Fallas ( id\_fall INT NOT NULL, nombre\_fall NVARCHAR NOT NULL, descripcion\_fall NVARCHAR NOT NULL, archivo sonido fall NVARCHAR, sonido\_activo\_fall TINYINT NOT NULL, fecha\_creado\_fall DATE NOT NULL, fecha\_actualizado\_fall DATE, PRIMARY KEY (id\_fall)

);

ALTER TABLE Fallas MODIFY COLUMN id\_fall INTEGER COMMENT 'Identificador de registros';

ALTER TABLE Fallas MODIFY COLUMN nombre\_fall NVARCHAR COMMENT 'Variable para almacenar el nombre de la falla';

ALTER TABLE Fallas MODIFY COLUMN descripcion\_fall NVARCHAR COMMENT 'Variable para almacenar la información de la falla';

ALTER TABLE Fallas MODIFY COLUMN archivo\_sonido\_fall NVARCHAR COMMENT 'Variable para almacenar el nombre del archivo de sonido';

ALTER TABLE Fallas MODIFY COLUMN sonido\_activo\_fall BIT COMMENT 'Variable para activar o desactivar una falla';

ALTER TABLE Fallas MODIFY COLUMN fecha\_creado\_fall DATE COMMENT 'Variable para almacenar la fecha de registro de la falla';

ALTER TABLE Fallas MODIFY COLUMN fecha\_actualizado\_fall DATE COMMENT 'Variable para almacenar la fecha de actualizacion';

CREATE TABLE Auto\_a\_Prueba ( id aut INT NOT NULL, nombre\_aut NVARCHAR NOT NULL, descripcion\_aut NVARCHAR NOT NULL, calificacion aprobatoria aut INT NOT NULL, nombre archivo aut NVARCHAR NOT NULL, prueba\_activa\_aut TINYINT NOT NULL, fecha\_creado\_aut DATE NOT NULL, fecha\_actualizado\_aut VARCHAR, PRIMARY KEY (id\_aut)

);

ALTER TABLE Auto\_a\_Prueba MODIFY COLUMN id\_aut INTEGER COMMENT 'Identificador de registros de los autos para pruebas';

ALTER TABLE Auto\_a\_Prueba MODIFY COLUMN nombre\_aut NVARCHAR COMMENT 'Variable para almacenar el nombre de la prueba';

ALTER TABLE Auto a Prueba MODIFY COLUMN descripcion aut NVARCHAR COMMENT 'Variable para almacenar la información de la prueba';

ALTER TABLE Auto\_a\_Prueba MODIFY COLUMN calificacion\_aprobatoria\_aut INTEGER COMMENT 'Variable para asignar calificación a la prueba';

ALTER TABLE Auto\_a\_Prueba MODIFY COLUMN nombre\_archivo\_aut NVARCHAR COMMENT 'Variable para almacenar el nombre del archivo de la prueba';

ALTER TABLE Auto\_a\_Prueba MODIFY COLUMN prueba\_activa\_aut BIT COMMENT 'Variable para activar o desactivar las pruebas';

ALTER TABLE Auto\_a\_Prueba MODIFY COLUMN fecha\_creado\_aut DATE COMMENT 'Variabla para almacenar la fecha de creación de la prueba';

ALTER TABLE Auto\_a\_Prueba MODIFY COLUMN fecha\_actualizado\_aut VARCHAR COMMENT 'Variable de registro de fecha actualizada de la prueba';

CREATE TABLE Fallas\_en\_Prueba ( id\_fep INT NOT NULL, id aut INT NOT NULL, id\_fall INT NOT NULL, tiempo\_inicio\_fep INT NOT NULL, tiempo fin fep INT NOT NULL, grados\_x\_fep INT NOT NULL, distancia\_falla\_fep INT NOT NULL, sonido\_fep INT NOT NULL, tolerancia\_fep INT NOT NULL, falla\_activa\_fep TINYINT NOT NULL, fecha\_creado\_fep DATE NOT NULL, fecha\_actualizado\_fep DATE, PRIMARY KEY (id\_fep)

);

ALTER TABLE Fallas\_en\_Prueba MODIFY COLUMN id\_fep INTEGER COMMENT 'Identificador de registros de fallas en prueba';

ALTER TABLE Fallas\_en\_Prueba MODIFY COLUMN id\_aut INTEGER COMMENT 'Identificador de registros de los autos para pruebas';

ALTER TABLE Fallas\_en\_Prueba MODIFY COLUMN id\_fall INTEGER COMMENT 'Identificador de registros';

ALTER TABLE Fallas\_en\_Prueba MODIFY COLUMN tiempo\_inicio\_fep INTEGER COMMENT 'Variable para registrar el tiempo en segundos';

ALTER TABLE Fallas en Prueba MODIFY COLUMN tiempo fin fep INTEGER COMMENT 'Variable para registrar el fin de la prueba en segundos';

ALTER TABLE Fallas en Prueba MODIFY COLUMN grados x fep INTEGER COMMENT 'Variable para guardar la posición x dentro del automovil';

ALTER TABLE Fallas\_en\_Prueba MODIFY COLUMN distancia\_falla\_fep INTEGER COMMENT 'Variable para almacenar la distancia respecto al eje y';

ALTER TABLE Fallas en Prueba MODIFY COLUMN sonido fep INTEGER COMMENT 'erte';

ALTER TABLE Fallas en Prueba MODIFY COLUMN tolerancia fep INTEGER COMMENT 'la falla';

ALTER TABLE Fallas en Prueba MODIFY COLUMN falla activa fep BIT COMMENT 'Variable para activar o desactivar una falla en la prueba';

ALTER TABLE Fallas\_en\_Prueba MODIFY COLUMN fecha\_creado\_fep DATE COMMENT 'Variable para almacenar la fecha de registro de las fallas';

ALTER TABLE Fallas\_en\_Prueba MODIFY COLUMN fecha\_actualizado\_fep DATE COMMENT 'as registradas en prueba';

CREATE TABLE Personal ( id\_persona INT NOT NULL, numero\_control\_per INT NOT NULL, nombre\_per NVARCHAR NOT NULL, apellido\_pat\_per NVARCHAR NOT NULL, apellido\_mat\_per NVARCHAR NOT NULL, turno\_per VARCHAR NOT NULL,

 persona\_activa\_per TINYINT NOT NULL, fecha\_creado\_per DATE NOT NULL, fecha\_actualizado\_per DATE, PRIMARY KEY (id\_persona) )  $\,$  ; ALTER TABLE Personal MODIFY COLUMN id\_persona INTEGER COMMENT 'Identificador de registros del personal'; ALTER TABLE Personal MODIFY COLUMN numero\_control\_per INTEGER COMMENT 'Variable para guardar el número de control de la persona '; ALTER TABLE Personal MODIFY COLUMN nombre\_per NVARCHAR COMMENT 'Variable para almacenar unicamente el nombre de la persona'; ALTER TABLE Personal MODIFY COLUMN apellido\_pat\_per NVARCHAR COMMENT 'Variable para almacenar el apellido paterno de la persona'; ALTER TABLE Personal MODIFY COLUMN apellido\_mat\_per NVARCHAR COMMENT 'Variable para almacenar el apellido materno de la persona'; ALTER TABLE Personal MODIFY COLUMN turno per VARCHAR COMMENT 'ersona'; ALTER TABLE Personal MODIFY COLUMN persona\_activa\_per BIT COMMENT 'ausente'; ALTER TABLE Personal MODIFY COLUMN fecha\_creado\_per DATE COMMENT 'Variable para almacenar la fecha de registro del personal'; ALTER TABLE Personal MODIFY COLUMN fecha\_actualizado\_per DATE COMMENT 'istros del personal'; CREATE TABLE Realizar\_Prueba ( id\_rel INT NOT NULL, id\_persona INT NOT NULL, id\_aut INT NOT NULL, calificacion\_obtenida\_rel DOUBLE PRECISION NOT NULL, fecha\_realiza\_rel DATE NOT NULL, fecha\_fin\_rel DATE, prueba\_termianda\_rel TINYINT, estado actual rel NVARCHAR, prueba\_aprobada\_rel TINYINT, prueba\_activa\_rel TINYINT NOT NULL, PRIMARY KEY (id\_rel) ); ALTER TABLE Realizar\_Prueba MODIFY COLUMN id\_rel INTEGER COMMENT 'Identificador de registros'; ALTER TABLE Realizar\_Prueba MODIFY COLUMN id\_aut INTEGER COMMENT 'Identificador de registros'; ALTER TABLE Realizar\_Prueba MODIFY COLUMN calificacion\_obtenida\_rel DOUBLE COMMENT ' la prueba'; ALTER TABLE Realizar\_Prueba MODIFY COLUMN fecha\_realiza\_rel DATE COMMENT 'Variable para almacenar la fecha en que se realiza la prueba'; ALTER TABLE Realizar\_Prueba MODIFY COLUMN fecha\_fin\_rel DATE COMMENT 'Variable para almacenar la fecha de fin de la prueba';

ALTER TABLE Realizar\_Prueba MODIFY COLUMN prueba\_termianda\_rel BIT COMMENT 'Variable para identificar una prueba finalizada';

ALTER TABLE Realizar Prueba MODIFY COLUMN estado actual rel NVARCHAR COMMENT 'rueba';

ALTER TABLE Realizar\_Prueba MODIFY COLUMN prueba\_aprobada\_rel BIT COMMENT 'Variable para identificar una prueba aprobada';

#### **UPPuebla – Ingeniería en Informática**

ALTER TABLE Realizar\_Prueba MODIFY COLUMN prueba\_activa\_rel BIT COMMENT 'Variable para activar o desactivar pruebas realizadas';

```
CREATE TABLE Respuestas (
                 id_res INT NOT NULL,
                 id_rel INT NOT NULL,
                 tiempo_respuesta_res INT NOT NULL,
                 respuesta_correcta_res TINYINT,
                 respuesta_activa_res TINYINT NOT NULL,
                 fecha_creado_res DATE NOT NULL,
                 PRIMARY KEY (id_res)
```
);

ALTER TABLE Respuestas MODIFY COLUMN id\_res INTEGER COMMENT 'Identificador de los registros de respuestas';

ALTER TABLE Respuestas MODIFY COLUMN id\_rel INTEGER COMMENT 'Identificador de registros';

ALTER TABLE Respuestas MODIFY COLUMN tiempo\_respuesta\_res INTEGER COMMENT 'Variable para almacenar el tiempo de detección de respuestas';

ALTER TABLE Respuestas MODIFY COLUMN respuesta\_correcta\_res BIT COMMENT 'Identificador de respuestas correctas al realizar una prueba';

ALTER TABLE Respuestas MODIFY COLUMN respuesta\_activa\_res BIT COMMENT 'Identificador de respuestas activas';

ALTER TABLE Respuestas MODIFY COLUMN fecha\_creado\_res DATE COMMENT 'stas';

ALTER TABLE Fallas en Prueba ADD CONSTRAINT fallas fallas en prueba fk FOREIGN KEY (id\_fall) REFERENCES Fallas (id\_fall) ON DELETE NO ACTION ON UPDATE NO ACTION;

```
ALTER TABLE Realizar Prueba ADD CONSTRAINT prueba realizar prueba fk
FOREIGN KEY (id_aut)
REFERENCES Auto a_Prueba (id_aut)
ON DELETE NO ACTION
ON UPDATE NO ACTION;
```

```
ALTER TABLE Fallas_en_Prueba ADD CONSTRAINT auto_a_prueba_fallas_en_prueba_fk
FOREIGN KEY (id_aut)
REFERENCES Auto a Prueba (id aut)
ON DELETE NO ACTION
ON UPDATE NO ACTION;
```
ALTER TABLE Realizar Prueba ADD CONSTRAINT personal realizar prueba fk FOREIGN KEY (id\_persona) REFERENCES Personal (id\_persona) ON DELETE NO ACTION ON UPDATE NO ACTION;

ALTER TABLE Respuestas ADD CONSTRAINT realizar\_prueba\_respuestas\_fk FOREIGN KEY (id\_rel) REFERENCES Realizar\_Prueba (id\_rel) ON DELETE NO ACTION ON UPDATE NO ACTION;

### <span id="page-54-0"></span>**Anexo B Configuración de la base de datos**

```
<?xml version="1.0" encoding="UTF-8"?>
<beans xmlns="http://www.springframework.org/schema/beans"
       xmlns:xsi="http://www.w3.org/2001/XMLSchema-instance"
       xmlns:p="http://www.springframework.org/schema/p"
       xmlns:context="http://www.springframework.org/schema/context"
       xmlns:jdbc="http://www.springframework.org/schema/jdbc"
       xsi:schemaLocation="
                      http://www.springframework.org/schema/beans 
                      http://www.springframework.org/schema/beans/spring-beans.xsd
                      http://www.springframework.org/schema/context 
                      http://www.springframework.org/schema/context/spring-context.xsd
                      http://www.springframework.org/schema/jdbc 
                      http://www.springframework.org/schema/jdbc/spring-jdbc.xsd">
       <!-- ========================= DEFINICION DATASOURCE ========================= -
\rightarrow<bean id="motorDataSource"
               class="net.sourceforge.jtds.jdbcx.JtdsDataSource">
               <property name="serverName" value="VW-PC" />
               <property name="portNumber" value="1433" />
               <property name="databaseName" value="calidad_pista" />
               <property name="user" value="sa" />
               <property name="password" value="Teamtpm" />
       \langle/hean>
</beans>
```
### <span id="page-54-1"></span>**Anexo C Configuración del web service**

```
<ns1:deployment xmlns="http://xml.apache.org/axis/wsdd/" 
xmlns:java="http://xml.apache.org/axis/wsdd/providers/java" 
xmlns:ns1="http://xml.apache.org/axis/wsdd/">
 <ns1:globalConfiguration>
  <ns1:parameter name="sendMultiRefs" value="true"/>
  <ns1:parameter name="disablePrettyXML" value="true"/>
  <ns1:parameter name="adminPassword" value="admin"/>
  <ns1:parameter name="attachments.Directory" 
value="C:\Users\VAS6150A\eclipse_trabajo\.metadata\.plugins\org.eclipse.wst.server.core\
tmp0\wtpwebapps\calidad_pista_training\WEB-INF\attachments"/>
  <ns1:parameter name="dotNetSoapEncFix" value="true"/>
  <ns1:parameter name="enableNamespacePrefixOptimization" value="false"/>
   <ns1:parameter name="sendXMLDeclaration" value="true"/>
  <ns1:parameter name="attachments.implementation" 
value="org.apache.axis.attachments.AttachmentsImpl"/>
  <ns1:parameter name="sendXsiTypes" value="true"/>
  <ns1:requestFlow>
   <ns1:handler type="java:org.apache.axis.handlers.JWSHandler">
    <ns1:parameter name="scope" value="session"/>
    </ns1:handler>
   <ns1:handler type="java:org.apache.axis.handlers.JWSHandler">
    <ns1:parameter name="scope" value="request"/>
    <ns1:parameter name="extension" value=".jwr"/>
   </ns1:handler>
  </ns1:requestFlow>
 </ns1:globalConfiguration>
 <ns1:handler name="URLMapper" type="java:org.apache.axis.handlers.http.URLMapper"/>
 <ns1:handler name="Authenticate" name="Authenticate" \simtype="java:org.apache.axis.handlers.SimpleAuthenticationHandler"/>
 <ns1:handler name="LocalResponder" 
type="java:org.apache.axis.transport.local.LocalResponder"/>
 <ns1:service name="AdminService" provider="java:MSG">
  <ns1:parameter name="allowedMethods" value="AdminService"/>
  <ns1:parameter name="enableRemoteAdmin" value="false"/>
  <ns1:parameter name="className" value="org.apache.axis.utils.Admin"/>
  <ns1:namespace>http://xml.apache.org/axis/wsdd/</ns1:namespace>
 </ns1:service>
```

```
<ns1:service name="Version" provider="java:RPC">
  <ns1:parameter name="allowedMethods" value="getVersion"/>
  <ns1:parameter name="className" value="org.apache.axis.Version"/>
 </ns1:service>
<ns1:service name="WebServicesApp" provider="java:RPC" style="wrapped" use="literal">
  <ns2:operation name="obtenerPruebasSinConcluir" qname="ns1:obtenerPruebasSinConcluir" 
returnQName="ns1:obtenerPruebasSinConcluirReturn" returnType="xsd:string" soapAction="" 
xmlns:ns1="http://webServices.modelos.motor.calidad.vwm.na.vwg" 
xmlns:xsd="http://www.w3.org/2001/XMLSchema" 
xmlns:ns2="http://xml.apache.org/axis/wsdd/"/>
  <ns1:operation name="setEstadoDePruebaRealizaPistero" 
qname="ns2:setEstadoDePruebaRealizaPistero" 
returnQName="ns2:setEstadoDePruebaRealizaPisteroReturn" returnType="xsd:boolean" 
soapAction="" xmlns:ns2="http://webServices.modelos.motor.calidad.vwm.na.vwg" 
xmlns:xsd="http://www.w3.org/2001/XMLSchema">
   <ns1:parameter qname="ns2:ID_prueba" type="xsd:long"/>
   <ns1:parameter qname="ns2:estado" type="xsd:string"/>
  </ns1:operation>
  <ns1:operation name="obtenerEstadoDePruebaRealizadaPistero" 
qname="ns3:obtenerEstadoDePruebaRealizadaPistero" 
returnQName="ns3:obtenerEstadoDePruebaRealizadaPisteroReturn" returnType="xsd:string" 
soapAction="" xmlns:ns3="http://webServices.modelos.motor.calidad.vwm.na.vwg" 
xmlns:xsd="http://www.w3.org/2001/XMLSchema">
   <ns1:parameter qname="ns3:ID_prueba" type="xsd:long"/>
  </ns1:operation>
  <ns1:operation name="obtenerPruebasSinConcluirARealizar" 
qname="ns4:obtenerPruebasSinConcluirARealizar" 
returnQName="ns4:obtenerPruebasSinConcluirARealizarReturn" returnType="xsd:string" 
soapAction="" xmlns:ns4="http://webServices.modelos.motor.calidad.vwm.na.vwg" 
xmlns:xsd="http://www.w3.org/2001/XMLSchema"/>
  <ns1:operation name="insertarRespuestaEnPruebaDePisteroVideo" 
qname="ns5:insertarRespuestaEnPruebaDePisteroVideo" 
returnQName="ns5:insertarRespuestaEnPruebaDePisteroVideoReturn" returnType="xsd:boolean" 
soapAction="" xmlns:ns5="http://webServices.modelos.motor.calidad.vwm.na.vwg" 
xmlns:xsd="http://www.w3.org/2001/XMLSchema">
   <ns1:parameter qname="ns5:milisegundos" type="xsd:long"/>
   <ns1:parameter qname="ns5:ID_prueba" type="xsd:long"/>
  </ns1:operation>
  <ns1:parameter name="allowedMethods" value="insertarRespuestaEnPruebaDePisteroVideo 
obtenerPruebasSinConcluir setEstadoDePruebaRealizaPistero 
obtenerPruebasSinConcluirARealizar obtenerEstadoDePruebaRealizadaPistero"/>
  <ns1:parameter name="typeMappingVersion" value="1.2"/>
   <ns1:parameter name="wsdlPortType" value="WebServicesApp"/>
  <ns1:parameter name="className" 
value="vwg.na.vwm.calidad.motor.modelos.webServices.WebServicesApp"/>
  <ns1:parameter name="wsdlServicePort" value="WebServicesApp"/>
 <ns1:parameter name="schemaQualified" <ns1:parameter name="schemaQualified"
value="http://webServices.modelos.motor.calidad.vwm.na.vwg"/>
  <ns1:parameter name="wsdlTargetNamespace" 
value="http://webServices.modelos.motor.calidad.vwm.na.vwg"/>
  <ns1:parameter name="wsdlServiceElement" value="WebServicesAppService"/>
</ns1:service>
 <ns1:transport name="http">
  <ns1:requestFlow>
   <ns1:handler type="URLMapper"/>
   <ns1:handler type="java:org.apache.axis.handlers.http.HTTPAuthHandler"/>
   </ns1:requestFlow>
  <ns1:parameter name="qs:list" value="org.apache.axis.transport.http.QSListHandler"/>
  <ns1:parameter name="qs:wsdl" value="org.apache.axis.transport.http.QSWSDLHandler"/>
  <ns1:parameter name="qs.list" value="org.apache.axis.transport.http.QSListHandler"/>
 <ns1:parameter name="qs.method" name="qs.method"
value="org.apache.axis.transport.http.QSMethodHandler"/>
  <ns1:parameter name="qs:method" 
value="org.apache.axis.transport.http.QSMethodHandler"/>
  <ns1:parameter name="qs.wsdl" value="org.apache.axis.transport.http.QSWSDLHandler"/>
 </ns1:transport>
 <ns1:transport name="local">
  <ns1:responseFlow>
```
 <ns1:handler type="LocalResponder"/> </ns1:responseFlow> </ns1:transport> </ns1:deployment>

## <span id="page-57-0"></span>**6. Referencias bibliográficas**

[1] Kniberg, Henrik. "Scrum y XP desde las trincheras, Como hacemos SCRUM" Editorial C4Media, Estados Unidos de América, 2007.

[2] Alaimo, Diego Martin. "Proyectos ágiles con Scrum: flexibilidad, aprendizaje, innovación y colaboración en contextos complejos" Editorial Kleer 1ª ed., Ciudad Autónoma de Buenos Aires, 2013.

[3] Scuse, David. "Eclipse 3.1: Introduction", Editorial University of Manitoba, Canada, 2015.

[4] URL: http://www.docs.jboss.org/hibernate/orm/3.5/reference/es-ES/html\_single/ Página principal de Hibernate, en ella puede consultar la documentación de referencia de Persistencia relacional para Java. Fecha de consulta: 8/octubre/2018

[5] URL: http://developer.android.com/studio/intro/?hl=es-419 Página de Android Studio Developers, en ella se puede conocer la definición y descripción de las características del entorno de desarrollo y la guía de usuario. Fecha de consulta: 8/octubre/2018

[6] Microsoft. "10 Razones para elegir Microsoft SQL Server 2008 R2 Enterprise Edition", "Microsoft SQL SERVER 2008 R2", Microsoft Corp. México, 2010, pág. 1-2

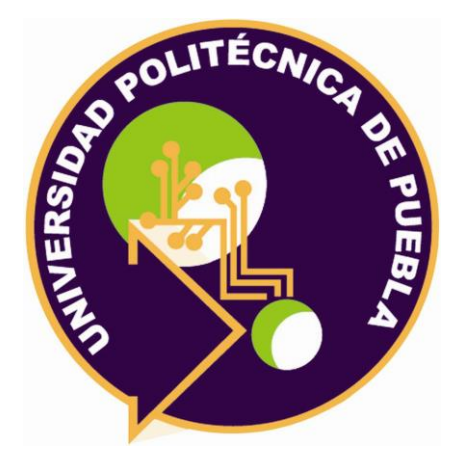

Universidad Politécnica de Puebla Ingeniería en Informática

> *Edgar Calderón Muñoz César Rojas Corona Rebeca Rodríguez Huesca*

Este documento se distribuye para los términos de la Licencia 2.5 Creative Commons (CC-BC-NC-ND 2.5 MX)